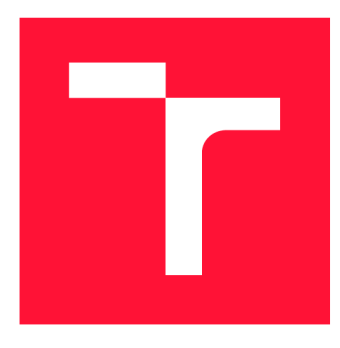

### **VYSOKÉ UČENI TECHNICKE V BRNE BRNO UNIVERSITY OF TECHNOLOGY**

**FAKULTA INFORMAČNÍCH TECHNOLOGIÍ FACULTY OF INFORMATION TECHNOLOGY** 

**ÚSTAV POČÍTAČOVÝCH SYSTÉMŮ DEPARTMENT OF COMPUTER SYSTEMS** 

# **AUTONOMNÍ MĚŘIČ IMPEDANCE**

**AUTONOMOUS IMPEDANCE METER** 

**BAKALÁRSKA PRACE**  BACHELOR'S THESIS

AUTHOR

**AUTOR PRÁCE AUTOR PRÁCE ZBYŠEK VODA** 

**SUPERVISOR** 

**VEDOUCÍ PRÁCE doc. Ing. ZDENĚK VAŠÍČEK, Ph.D.** 

**BRNO 2018** 

#### Vysoké učení technické v Brně - Fakulta informačních technologií

Ústav počítačových systémů Akademický rok 2017/2018

### Zadání bakalářské práce

Řešitel: Voda Zbyšek

Obor: Informační technologie

Téma: Autonomní měřič impedance

#### **Autonomous Impedance Meter**

Kategorie: Vestavěné systémy

Pokyny:

- 1. Seznamte se s problematikou měření impedance. Zaměřte se na integrovaná řešení s číslicovým rozhraním pro měření impedance, která jsou dostupná na trhu. Dále se seznamte s vhodnou platformou pro realizaci vestavných zařízení podporující standardní komunikační rozhraní jako je WIFI, Ethernet, USB apod.
- 2. Navrhněte vestavěný systém, který bude umožňovat automatické měření impedance v rozsahu od několika ohmů po jednotky kiloohmů napříč frekvenčním spektrem. Vzorkování spektra a četnost měření impedance nechť má možnost volit uživatel.
- 3. Zpracujte studii na výše uvedené téma.
- 4. Navržený systém implementujte formou prototypu využívajícího vhodné vývojové desky. Zaměřte se na dosažení co největší přesnosti měření a rozsahu. Pokuste se implementovat automatickou změnu rozsahu měření.
- 5. Ověřte a vyhodnoťte parametry navrženého řešení.

#### Literatura:

• Dle pokynů vedoucího.

Pro udělení zápočtu za první semestr je požadováno:

• Splnění bodů 1 a 2 zadání.

Podrobné závazné pokyny pro vypracování bakalářské práce naleznete na adrese <http://www.fit.vutbr.cz/info/szz/>

**Technická zpráva bakalářské práce mus l obsahovat formulaci cíle, charakteristiku současného stavu , teoretická a odborná východiska řešených problémů a specifikaci etap (20 až 30% celkového rozsahu technické zprávy).** 

**Student odevzdá v jednom výtisku technickou zprávu a v elektronické podobě zdrojový text technické zprávy, úplnou programovo u dokumentaci a zdrojové texty programů. Informace v elektronické podobé budou uloženy na standardním nepřepisovateiném paměťovém médiu (CD-R, DVD-R, apod.) , které bude vloženo do písemné zprávy tak, aby nemohlo dojít k jeho ztrátě při běžné manipulaci.** 

Vedoucí: Vašíček Zdeněk, doc. Ing., Ph.D., UPSY FIT VUT Datum zadání: 1. listopadu 2017 Datum odevzdání: 16. května 2018 VYSOKÉ UČENÍ TECHNICKÉ V BRNĚ

Fakulta informačních technologií Ustav počítačových systémů a sítí 61.866 Brno, Božetěchova 2

*JzvAßi {r —------*

prof. Ing. Lukáš Sekanina, Ph.D. *vedoucí ústavu* 

### Abstrakt

Tato práce se zabývá návrhem zařízení schopného autonomně měřit impedanci biologických materiálů. Cílem je vytvoření prototypu, který zpřístupní jednoduché webové rozhraní pro sběr dat z měření impedance v čase. Zařízení je schopné měřit impedanci nejenom pro určité frekvence, ale v celém frekvenčním spektru, a to od 50 Hz do 100 kHz. Součástí práce je návrh desky plošných spojů pro čtyřelektrodové měření. Analogová část vychází z již existujícího řešení založeného na čipu AD5933, který slouží k analýze impedance, a vhodně je upravuje. Tato část byla odsimulována pomocí simulátoru SPICE. K řízení je použit modul Linkit Smart 7688, který je vybaven WiFi. Ten slouží také jako server pro webové klienty. Vyhodnocení dat z měření ukazuje, že chyba měření běžných biologických vzorků je lepší než 0,5%.

### Abstract

This thesis deals with design of a smart embedded device for autonomous measurement of impedance optimized for measurement of biological materials. The goal is to create a device which provides a simple web interface which allows users to capture and further analyze measured data. The digital part is based on MT7688 SoC with WiFi capabilities. The analogue part utilizes a single-chip integrated solution AD5933 that is tightly coupled with a custom analogue frontend whose function is to modify the signal to avoid a potential damage of biological samples. The proposed device is able to either measure impedance for a single frequency or perform a frequency sweep across the whole range beginning at 50Hz and ending at 100 kHz . It supports common two-electrode probes as well as more precise four-electrode probes. The analogue frontend has been simulated using the SPIC E simulator to avoid a potential design bug. The experimental evaluation shows that the achieved precision for the typical impedance of biological samples is better than 0.5%.

### Klíčová slova

bioimpedance, autonomní měření, čtyřelektrodové měření

### Keywords

bioimpedance, autonomous measurement, four-electrode measurement

### **Citace**

VODA, Zbyšek. Autonomní měřič impedance. Brno, 2018. Bakalářská práce. Vysoké učení technické v Brně, Fakulta informačních technologií. Vedoucí práce doc. Ing. Zdeněk Vašíček, Ph.D.

## Autonomní měřič impedance

### Prohlášení

Prohlašuji, že jsem tuto bakalářskou práci vypracoval samostatně pod vedením pana doc. Ing. Zdeňka Vašíčka, Ph.D. a vedl jsem všechny literární prameny a publikace, ze kterých jsem čerpal.

> Zbyšek Voda 16. května 2018

### Poděkování

Rád bych zde poděkoval mému vedoucímu, doc. Ing. Zdeňku Vašíčkovi, Ph.D., za jeho vedení v průběhu práce. Dále také děkuji inženýru Václavu Šimkovi za pomoc s osazováním a pájením desky plošných spojů a inženýru Oldřichu Horáčkovi za rady při řešení problémů s operačními zesilovači.

# Obsah

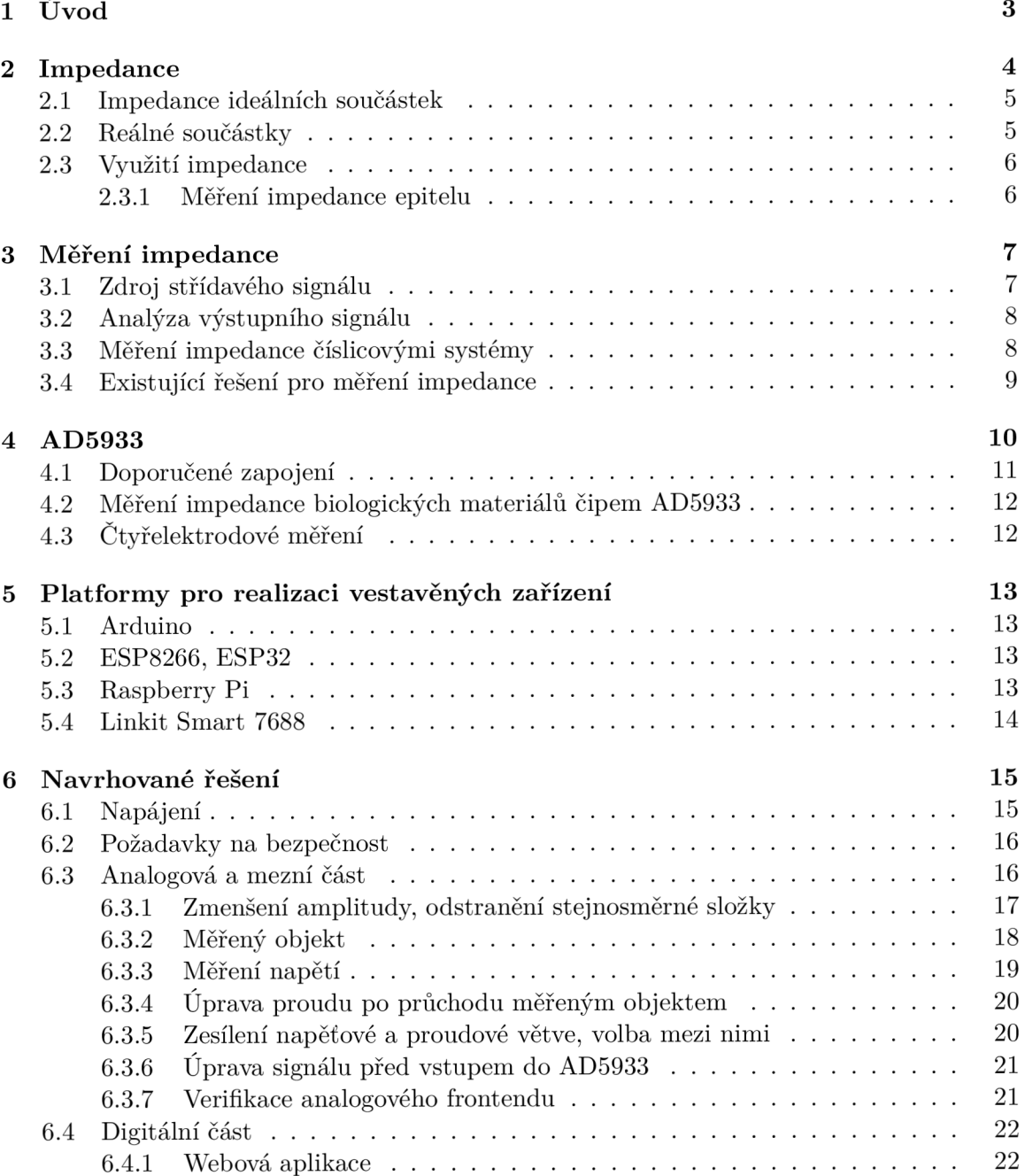

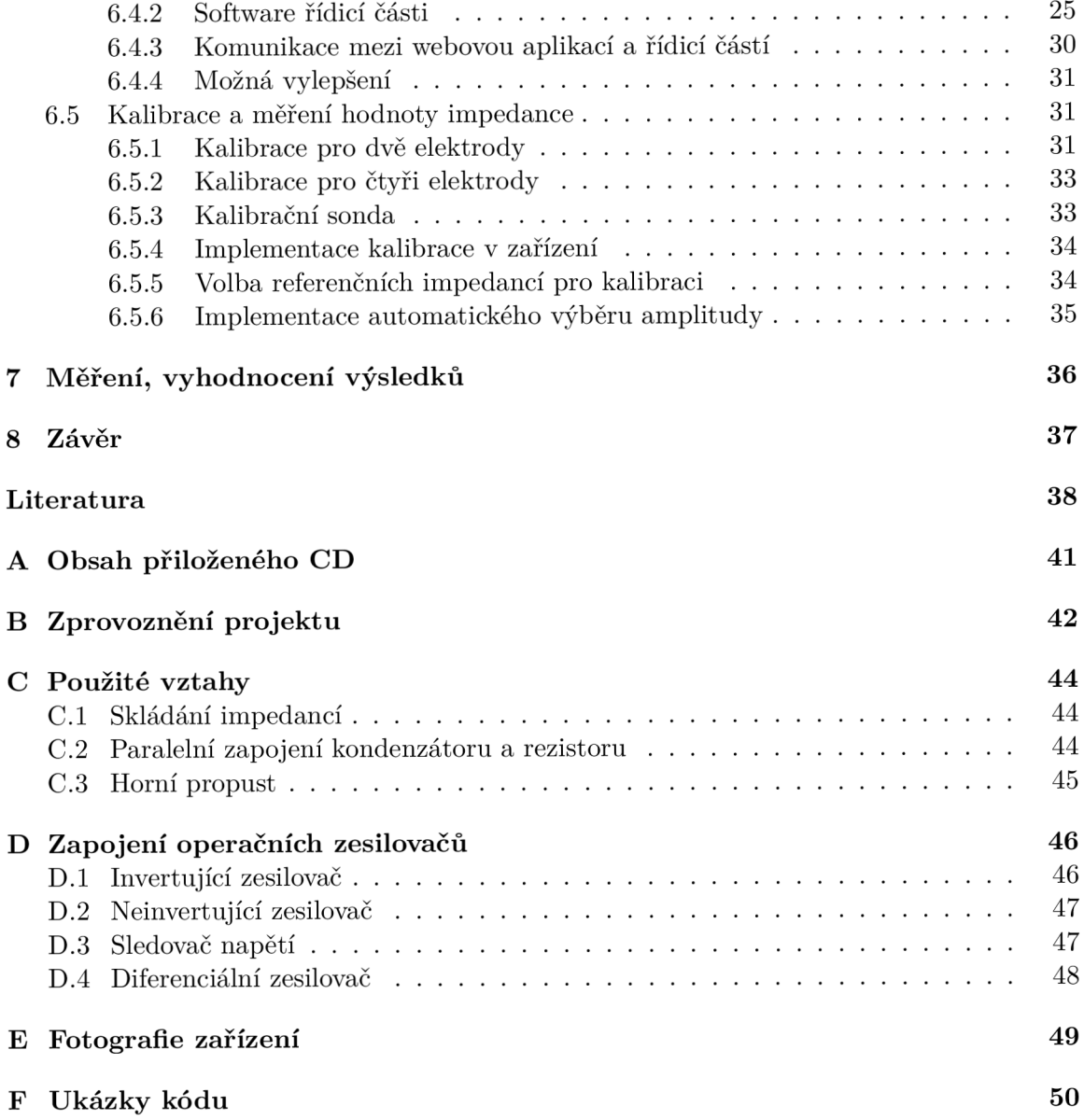

# **Kapitola 1**

# Úvod

Měření impedance je jedna z metod, kterou je možné použít k určování vlastností materiálů, látek i tkání. Jejich impedance se totiž mění například s mírou koroze kovového povrchu, přítomností virů v krvi, nebo také s postupným zacelováním buněčné vrstvy. Budeme-li hodnotu impedance měřit v čase, můžeme sledovat i rychlost změn zkoumaných materiálů a díky tomu tyto materiály dále analyzovat.

Existuje několik zařízení, které je možné k měření impedance biologických vzorků použít. Některá z nich jsou představena v kapitole 3.4. Tyto systémy obecně spojuje vysoká pořizovací cena, popřípadě absence pokročilejšího ovládacího rozhraní. Nabízí se tak otázka stavby vlastního zařízení, které by umožňovalo jednoduše měřit impedanci. Takové zařízení musí zároveň splňovat některé vlastnosti, které při měření biologických vzorků vyžadujeme. Jsou to například malá amplituda analyzačního signálu, a také jeho nulová stejnosměrná složka. Navržené zařízení vše zmíněné řeší.

Zařízení se skládá z analogové a digitální části. Jádrem analogové části je čip AD5933, který je schopný generovat sinusový signál s nastavitelnou frekvencí i amplitudou a analyzovat jeho změny po průchodu zkoumaným objektem. Jeho výstupem je reálná a imaginární složka impedance v podobě dvou šestnáctibitových vzorků. Analogová část navrhovaného řešení vychází z [28]. Funkční bloky zůstaly zachovány, ale některé komponenty byly nahrazeny za vhodnější či dostupnější. Tato část je navržena tak, aby odstranila stejnosměrnou složku ze signálu a zmenšila jeho amplitudu. Také umožňuje čtyřelektrodové měření s čipem AD5933, který je původně určený pro dvouelektrodové měření. Digitální část tvoří modul Linkit Smart 7688, který se stará o řízení celého zařízení. Jedná se o modul obsahující systém na čipu MT7688, jenž umožňuje provozovat OS Linux. Komunikace mezi analogovou a digitální částí probíhá pomocí odizolované sběrnice  $I_2C$ . Aby odpadly náklady na pořízení drahého zobrazovacího panelu, je zařízení navrženo tak, že většina interakce s deskou probíhá pomocí webového rozhraní. Uživatel má možnost se připojit k zařízení prostřednictvím tabletu či chytrého telefonu a vidět historii měření, stáhnout naměřená data, provádět základní analýzu proběhlých měření, apod.

Tato práce je členěna následovně. Kapitola 2 vysvětluje pojem impedance, kapitola 3 pojednává o jejím měření, kapitola 4 se zabývá čipem AD5933, který je schopný impedanci měřit, kapitola 5 představuje některé existující platformy pro realizaci vestavěných zařízení, kapitola 6 popisuje navržené řešení a kapitola 7 obsahuje vyhodnocení výsledků měření.

## **Kapitola 2**

# Impedance

Impedance je typická vlastnost všech reálných elektrických součástek. Je to zdánlivý odpor, který součástka klade protékajícímu střídavému proudu a je závislá na jeho frekvenci [10, str. 1-01].

Impedanci značíme Z a používáme dva různé způsoby vyjádření hodnot impedance. Prvním z nich je zápis pomocí komplexního čísla, kdy reálnou složku R nazýváme rezistance a imaginární složku X nazýváme reaktance.

$$
Z = R + jX \tag{2.1}
$$

Druhou možností zápisu je zápis pomocí magnitudy |Z| a fázového úhlu φ. Vzájemný přepočet mezi oběma způsoby zápisu umožňují vztahy 2.2 až 2.5.

$$
|Z| = \sqrt{R^2 + X^2} \tag{2.2}
$$

$$
\phi = \tan^{-1}\left(\frac{X}{R}\right) \tag{2.3}
$$

$$
R = |Z| \cos(\phi) \tag{2.4}
$$

$$
X = |Z| \sin(\phi) \tag{2.5}
$$

Vztahy mezi zápisem pomoc í komplexníh o čísla *\Z\* a nově představeným zápisem za použití magnitudy a fázového úhlu jsou graficky znázorněné na obrázku 2.1. Když do komplexní roviny zaneseme vektor, který začíná v bodě  $(0, 0)$  a končí v  $(R, X)$ , získáme obraz komplexního čísla Z. Tento vektor svírá s reálnou osou úhel  $\phi$  a jeho velikost je  $|Z|$ .

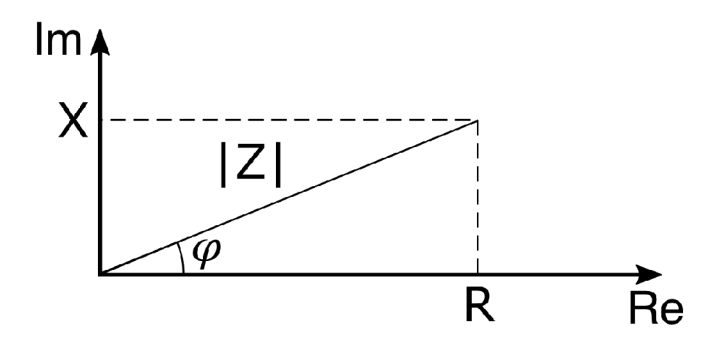

Obrázek 2.1: Grafické znázornění vztahu  $R, X, |Z|$  a  $\phi$ .

Součástka s nenulovou impedancí může způsobit posun fáze protékajícího střídavého proudu oproti napětí a také úbytek napětí na ní  $[27, str. 40]$ . Velikost fázového posuvu je určena poměrem reaktance a rezistance, respektive fázovým úhlem  $\phi$ . Úbytek napětí na součástce určuje absolutní hodnota její impedance, tedy magnituda |Z|.

#### 2**.1** Impedance ideálních součástek

Pomocí ideálních součástek je možné jednoduše vysvětlit, z jakých složek se skládá impedance reálných součástek a objektů. Díky pochopení základních vztahů pak můžeme popisovat i složitější systémy.

Impedanci *rezistoru* tvoří pouze složka rezistance R. Taková součástka nemění fázi protékajícího proudu.

$$
Z = R \tag{2.6}
$$

Impedance kondenzátoru nemá resistivní část a je tak tvořena pouze reaktancí [27, str. 46], kterou u kondenzátoru nazýváme kapacitance a značíme ji  $X_C$ . Ta je nepřímo úměrná frekvenci f protékajícího proudu a také kapacitě kondenzátoru C. Je dána vztahem 2.7. Ze vztahu pro výpočet výsledné impedance 2.8 plyne, že kondenzátor posouvá fázi procházejícího střídavého proudu o -90° .

$$
X_C = \frac{1}{2\pi fC} \tag{2.7}
$$

$$
Z = -jX_C \tag{2.8}
$$

$$
Z = \frac{-j}{2\pi fC} = \frac{1}{j2\pi fC} \tag{2.9}
$$

Impedanci ideální cívky tvoří opět pouze reaktance [27, str. 46], kterou nazýváme induktance a značíme ji  $X_L$ . Ta je přímo úměrná frekvenci f procházejícího proudu a indukčnosti cívky L. Její velikost je dána vztahem 2.10. Ze vztahu 2.11 plyne, že cívka posouvá fázi  $o + 90^{\circ}$ .

$$
X_L = 2\pi f L \tag{2.10}
$$

$$
Z = jX_L \tag{2.11}
$$

$$
Z = j2\pi fL \tag{2.12}
$$

#### 2.2 Reálné součástky

Elektrické součástky, byť se o to jejich výrobc i snaží, nikdy nejsou tak ideální, jak je popisují vztahy výše. Rezistor má nenulovou kapacitu i indukčnost, tedy i reaktanci, cívka má odpor a chová se tak částečně jako rezistor a podobně. Reálné součástky proto často modelujeme formou obvod ů složených z výše uvedených ideálních součástek jako jejich paralelní nebo sériové zapojení, popřípadě kombinaci obou. Díky tomu je možné charakterizovat vlastnosti a chování komponent. Stejné vlastnosti vykazují i další objekty, jako jsou například buňky či tkáně. Vztahy pro skládání impedancí obsahuje příloha C.1.

#### 2.3 Využití impedance

Impedance byla představena jako vlastnost elektrických součástek. Měření této veličiny ale můžeme využít i pro účely zkoumání dalších objektů. Je totiž možné najít spojitost mezi neelektrickými vlastnostmi objektů a impedancí. Například dle  $[26]$ :

- Kapacitní senzor přiblížení má v klidovém stavu určitou kapacitu. Přiblížením objektu se kapacita změní a my jsme schopni detekovat přítomnost objektu.
- Materiály, jako je železo či hliník, postupem času korodují a ztrácejí tak své původní vlastnosti. Následkem toho může docházet ke snižování pevnosti a deformaci. Měřením impedance, která se mění s postupující korozí materiálu, tak můžeme korozi včas detekovat a zpomalit její postup.

Měření impedance nachází uplatnění také v biologii:

- Krev mění svoji impedanci podle své aktuální srážlivosti  $[23]$
- Celistvá buněčná vrstva má větší impedanci, než ještě nezacelená (nebo poškozená)  $\lceil 31 \rceil$
- Impedance zkoumané buněčné kultury se mění s dělením a odumíráním buněk  $[22]$

#### **2.3.1 Měřen í impedanc e epitelu**

Jednou z oblastí, kde měření impedance využijeme, je zkoumání impedance epitelu a vliv různých látek na něj. Epitel je krycí vrstva buněk, která je celistvá a obsahuje minimum mezer. Tuto vrstvu je možné pěstovat v laboratoři z jednotlivých buněk a je žádoucí vědět, kdy došlo k jejímu zacelení. K tomu se používá právě měření impedance napříč vrstvou epitelu. Nákres měření je vidět na obrázku 2.2. Na polopropustné membráně mezi dvěma částmi kádinky pěstujeme buňky a měříme impedanci mezi elektrodami, které jsou umístěné v oddělených částech nádoby. V momentě, kdy tato impedance prudce vzroste, máme jistotu, že je celá vrstva pokryta buňkami [31]. Měřením tohoto typu impedance se zabývá navrhované řešení. Po připojení vhodné sondy je ale možné zařízení využít i pro další měření.

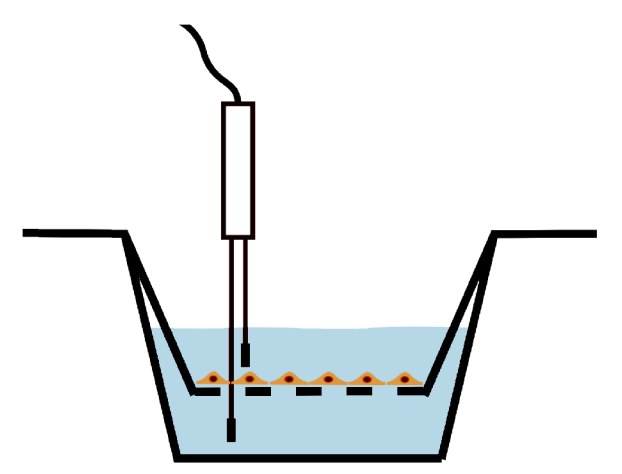

Obrázek 2.2: Měření impedance epitelu

## **Kapitola 3**

# Měření impedance

Dle [10, str. 2-1] existuje hned několik způsobů, jak impedanci měřit. Ty se od sebe liší uspořádáním použitých komponent a také tím, které parametry obvodů měříme. Zařízení navrhované v této práci využívá metodu označovanou I-V, při které k výpočtu velikosti impedance součástky využíváme měření proudu, který ji prochází, a úbytku napětí na ní.

Součástka s nenulovou impedancí má na obvod, ve kterém je zapojena, hned dva dopady. Dochází na ní k úbytku napětí a také k posunu fáze procházejícího střídavého proudu oproti vstupu. Pokud bychom byli schopni tyto dvě změny měřit, mohli bychom stanovit i impedanci měřené součástky. K tomu potřebujeme mít zdroj střídavého signálu, který necháme procházet zkoumanou součástkou a zaznamenáváme průběh výstupního signálu, u kterého zjišťujeme změnu amplitudy a posuv fáze. Dále jsou popsané části, které pro využití *I-V* metody potřebujeme .

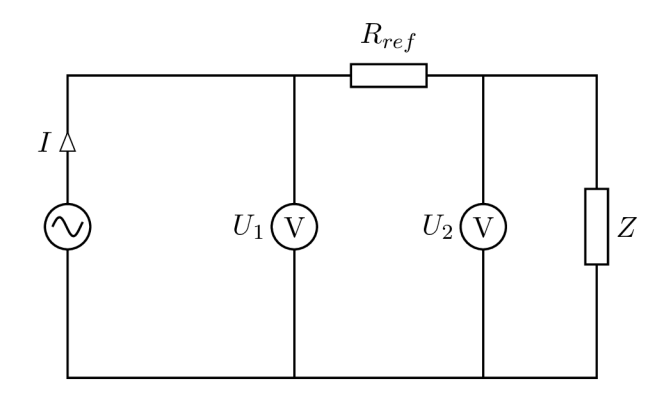

Obrázek 3.1: Zapojení pro využití *I-V* metody měření impedance Z

#### 3**.1** Zdroj střídavého signálu

Na začátku měřícího řetězce stojí zdroj střídavého proudu, u kterého známe frekvenci. Zdroj může mít buďto pevnou frekvenci, nebo se může jednat o zdroj s volitelnou frekvencí, pokud chceme impedanci zkoumat v určitém rozsahu frekvencí. Dále také musíme znát napětí zdroje, které buďto průběžně měříme, nebo ho známe z parametrů zdroje. Generovaný střídavý proud přivedeme na zkoumanou součástku s impedancí Z.

#### 3.2 Analýza výstupního signálu

Obvod využívající metodu *I-V* je zobrazený na obrázku 3.1. Signál, který prošel měřenou součástkou může být průchodem ovlivněný a my zkoumáme, k jaké změně signálu došlo. Měříme proto úbytek napětí na součástce a také zkoumáme, jakým způsobem je ovlivněna fáze prošlého proudu. Referenční odpor *Rref* volíme tak, aby mě l co nejmenší reaktanci, ideálně nulovou. V takovémto obvodu vypočteme dle <sup>[14]</sup> velikost impedance [Z] pomocí vztahu 3.3.

$$
|Z| = \frac{U_2}{I} \tag{3.1}
$$

$$
I = \frac{U_1 - U_2}{R_{ref}} \tag{3.2}
$$

$$
|Z| = \frac{U_2}{U_1 - U_2} R_{ref} \tag{3.3}
$$

Tímto jsme vypočítali absolutní hodnotu impedance zkoumané součástky. Dále potřebujeme zjistit, jakým způsobem součástka změnila fázi prošlého proudu. To provedeme buďto odečtením rozdílu fází z osciloskopu  $[14]$ , nebo například tak, že zaznamenáváme průběh proudu *za Z a* porovnáváme jej pomoc í Fourierovy transformace se vstupním proudem.

#### 3.3 Měření impedance číslicovými systémy

U výše představeného postupu jsme předpokládali, že pracujeme ve spojitém světe. Pokud ale chceme impedanci analyzovat pomoc í číslicových počítačů , musíme vyřešit problém syntézy signálu a následného zpracování naměřených hodnot a jejich diskretizace. Ve většině číslicových systémů pro měření impedance nalezneme v různých obměnách části zobrazené na obrázku 3.2.

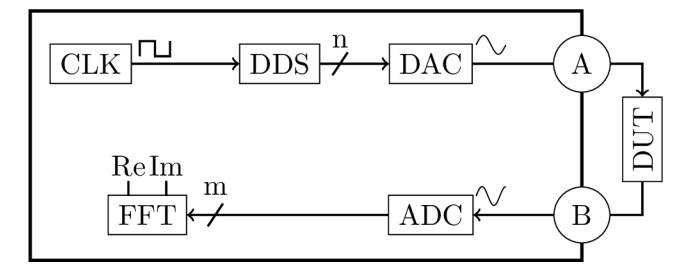

Obrázek 3.2: Části systému pro měření impedance.

Na začátku systému je zdroj hodinového signálu, který je připojený na vstup bloku pro přímo u digitální syntézu DDS, jejímž výstupem je bod sinusového signálu v číslicové podobě. Výstup DDS je připojený k digitálně-analogovému DAC převodníku, který číslicové hodnoty převádí na hodnoty analogové. Ke zdroji takového signálu je připojená zkoumaná součástka DUT. Výstupní signál je pomocí analogově-digitálního převodníku ADC převedený zpět do digitální podoby. Tyto diskretizované vzorky jsou zaznamenávány v čase a poté zpracovány pomocí algoritmu diskrétní Fourierovy transformace. Výstupem je impedance v podobě komplexního čísla, kterou je možné přepočítat na velikost impedance a fázový posuv.

#### 3.4 Existující řešení pro měření impedance

Při tvorbě systému pro měření impedance se můžeme vydat jednou ze tří cest. Nejjednodušší cestou je volba již existujícího kompletního systému. Takový systém řeší všechny podstatné věci, jako je napájení, sondy, apod. Často s jeho zakoupením získáme i všechno potřebné vybavení pro měření. Mezi tyto systémy patří například přístroje řady xCEL-Ligence od společnosti Roche Diagnostics. Typickým příkladem použití xCELLigenc e je analýza rakovinných buněk, identifikace kmenových a normálních buněk, nebo vliv různých látek na buňky [11]. Dalším takovým systémem je Bionas Discovery 2500 od společnosti Bionas. Inspirací může být i hojně rozšířený přístroj pro laboratorní měření impedance tkání Millicell ERS-2, jehož způsob připojení elektrod používá i navrhované zařízení. Nevýhodou takovýchto systémů je jejich vysoká pořizovací cena a vazba na konkrétního výrobce. Nejdostupnější je zmíněný přístroj Millicell, který je možné zakoupit za vyšší desítky tisíc. Ten však nabízí výstup pouze ve formě konkrétní hodnoty impedance bez možnosti analýzy ve frekvenční spektru či sběru dat. Uživatel je tak nucen si výsledky zapisovat a manuálně je přepočítáva t na plochu misky, což je pro biologický výzkum často využívaný údaj.

Druhou z možností, která je také vývojově nejstarší, je sestavení celého systému z jednotlivých samostatných komponent, které byly představeny v kapitole 3.3. Tvůrce tak musí vybrat vhodný zdroj hodinového signálu, A-D a D-A převodníky a další části a vhodně je spojit do jednoho systému.

Třetí možnost představují integrované obvody, které obsahují všechny důležité části, které jsou pro měření impedance potřebné. Takových čipů existuje poměrně málo. Příkladem může být čip AFE4300 od Texas Instruments, který je pomocí impedance schopný měřit přibližné složení lidského těla [20].

Podobnou součástkou je i čip AD593 3 od společnosti Analog Devices. Ta patří mezi nejčastěji používaná řešení pro měření impedance (využívají jej například práce  $[24, 26, 32]$ a další). Pomocí vhodných přídavných obvodů je možné čip uzpůsobit na měření různých rozsahů impedance při různých napětích . AD593 3 byl vybrá n i pro implementaci systému v této práci, neboť umožňuje přímé měření impedance připojeného obvodu. Komunikace s čipem probíhá pomocí sběrnice  $I^2C$ .

# **Kapitola 4**

# AD5933

AD5933 je systém pro přesné měření impedance, komunikující přes sběrnici  $I^2C$ , který může pracovat při napětí 2,7 až 5,5 V. Bez přídavných obvodů je schopný měřit velikost impedance v rozsahu 10<sup>3</sup> až 10<sup>6</sup> Ω. Obsahuje 27 bitový generátor sinusového signálu o maximální frekvenci 100kHz (části DDS a DAC z obrázku 3.2), který budí analyzovaný objekt. Srovnámeli blokové schéma čipu AD5933 z obrázku 4.1 s obrázkem 3.2, zjistíme, že v čipu AD5933 nalezneme všechny potřebné části pro měření impedance.

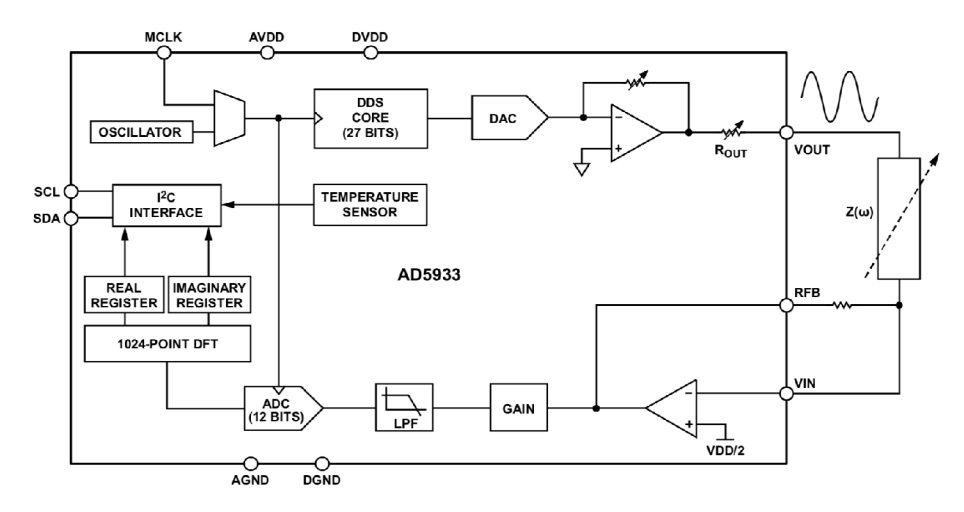

Obrázek 4.1: Blokové schéma čipu AD5933 z jeho dokumentace [1]

|                       | Rozsah   Amplituda   Stejnosměrná složka |
|-----------------------|------------------------------------------|
| $990 \text{ mV}$      | $1480 \,\mathrm{mV}$                     |
| $485$ mV              | $760 \,\mathrm{mV}$                      |
| $191.5 \,\mathrm{mV}$ | $310 \,\mathrm{mV}$                      |
| $-mV$<br>99           | $173 \,\mathrm{mV}$                      |

Tabulka 4.1: Čtyři možné rozsahy výstupního signálu dle [1, str. 13].

Amplitudu výstupního signálu lze programově volit mezi čtyřmi hodnotami, které jsou zanesené v tabulce 4.1. Výstupní signál obsahuje v závislosti na zvolené amplitudě také stejnosměrnou složku. Výstup tedy nekmitá kolem napětí 0 V, ale je posunutý v závislosti na zvoleném rozsahu. Hodnoty v tabulce jsou platné pro napájecí napětí 3,3 V. V případě jiného napájecího napětí U je nutné hodnoty vynásobit koeficientem k:

$$
k = \frac{U}{3,3V} \tag{4.1}
$$

Integrovaný obvod nabízí mimo pouhé syntézy jedné frekvence i tzv. *frequency sweep*, kdy programově zvolíme počáteční frekvenci, velikost inkrementu frekvence mezi jednotlivými kroky a počet kroků a čip za nás provede analýzu frekvencí ve zvoleném rozsahu. Díky tomu jsme schopni chování zkoumané součástky analyzovat při různých frekvencích.

Na vstupu analyzačního signálu zpět do čipu nalezneme dva operační zesilovače. Zpětná vazba prvního z nich je vyvedená ven z čipu a je tak možné volit jeho zesílení pomocí rezistoru *RFB*. Zesílení druhého ze zesilovačů je možné volit programově mezi 1x a 5x. Výstup těchto zesilovačů je vzorkován pomocí dvanáctibitového A-D převodníku. Diskretizované hodnoty z převodníku jsou po 1024 vzorcích pro každý frekvenční bod analyzovány algoritmem rychlé Fourierovy transformace. Výsledné složky komplexního vyjádření impedance jsou poté prostřednictvím sběrnice  $I^2C$  dostupné v podobě dvou šestnáctibitových vzorků, kódovaných dvojkovým doplňkem  $[1, str. 15]$ .

#### 4**.1** Doporučené zapojení

K čipu AD5933 vydal výrobce i doporučené zapojení podpůrných komponent  $[2]$ , které zobrazuje obrázek 4.2. To zajišťuje oddělení výstupu AD5933 od měřeného objektu, aby nedocházelo k ovlivňování generátoru signálu analyzovaným objektem. Kondenzátor připojený na výstupu AD5933 zajistí odfiltrování stejnosměrné složky napětí. K takto vzniklému signálu, kmitajícímu kolem nulové hodnoty, opět přidáme stejnosměrnou složku o velikosti poloviny napájecího napětí. Operačn í zesilovač *A1* je zapojený jako sledovač napětí. Impedance na jeho vstupu je velmi vysoká, na výstupu naopak velmi nízká, takže nedochází k ovlivňování generátoru signálu zkoumanou součástkou. Pomocí vhodně zvoleného rezistoru  $R_{FB}$  ve zpětné vazbě operačního zesilovače  $A2$  výsledný signál vhodně zesílíme. Odpor tohoto rezistoru se v ideálním případě blíží absolutní hodnotě impedance zkoumané součástky.

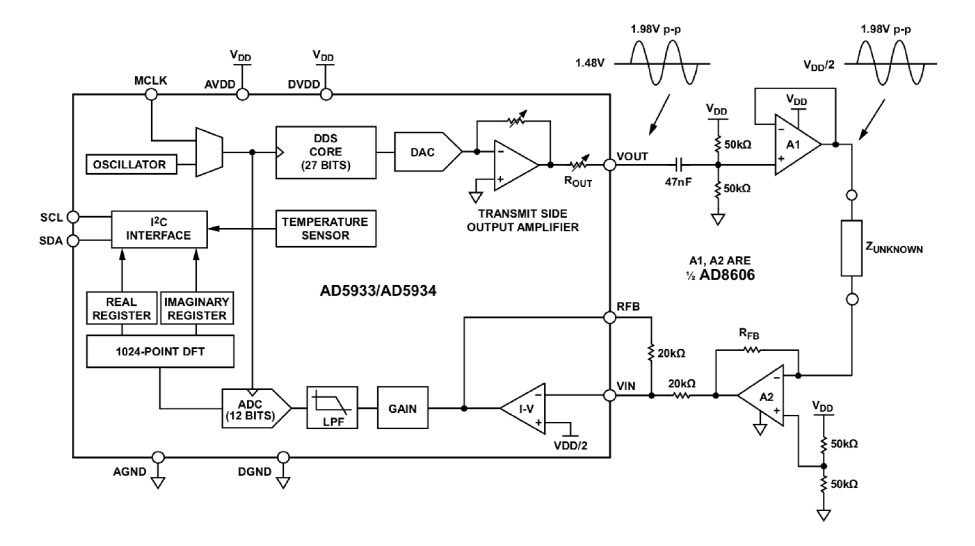

Obrázek 4.2: Výrobcem navržený obvod pro úpravu signálu AD5933 (zdroj: [1])

#### 4.2 Měření impedance biologických materiálů čipem AD5933

Dle <sup>[28]</sup> je toto výrobcem navržené řešení nevhodné pro měření biologického materiálu, a to hned z několika důvodů:

- 1. Analyzační signál obsahuje nenulovou stejnosměrnou složku napětí. Jejím působením dochází k elektrochemickým jevům na rozhraní měřící elektrody a roztoku, ve kterém buňky často měříme a dochází tak k poškozování elektrody.
- 2. Možné amplitudy generovaného signálu jsou poměrně velké, následkem čehož by mohlo dojít k poškození vzorků mikroskopických rozměrů (buňky, buněčné membrány) .
- 3. Navržený obvod je použitelný pro dvouelektrodové měření. Tento přístup není vhodný pro měření malých impedancí ve vodných prostředích, neboť impedance samotného prostředí může být větší, než impedance měřeného objektu. Pro odstranění tohoto problému se využívá čtyřelektrodové měření.

Zařízení, které tato práce představuje, vychází z obvodu, který představil C. Margo v jeho článku [28]. Pro účely navrhovaného zařízení byl tento obvod upraven pro ovládání prostřednictvím sběrnice  $I^2C$  a také byly některé jeho komponenty nahrazeny za vhodnější či dostupnější.

### 4.3 Čtyřelektrodové měření

Čtyřelektrodové měření minimalizuje vliv impedance rozhraní prostředí a elektrod na měřenou impedanci [28, str. 394]. Sonda pro čtyřelektrodové měření je schématicky zakreslena na obrázku 4.3. Na elektrodu 1 přivedeme střídavý proud. Na elektrodě 4 měříme výstupní proud. Mezi elektrodami 2 a 3 měříme napětí. Je žádoucí, aby obvod, který měří napětí mezi těmito elektrodami, měl co největší vstupní impedanci. Díky tomu do těchto elektrod nepoteče téměř žádný proud a impedance rozhraní má pak na měřené napětí minimální vliv. Ze znalosti proudu *I* a napětí *U* mezi elektrodami 2 a 3 jsme pak schopni vypočítat impedanci Z, čímž se opět vracíme k měření impedance I-V metodou.

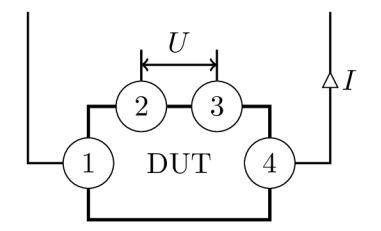

Obrázek 4.3: Symbolický nákres sondy pro čtyřelektrodové měření

### **Kapitola 5**

# Platformy pro realizaci vestavěných zařízení

S pestrou nabídkou různých platforem, umožňujících provozovat dokonce i Linux na malém čipu, se otevírá možnost realizace poměrně inteligentního systému. Zvolená platforma musí být schopná komunikace s čipem AD5933 - musí tedy podporovat  $I^2C$  sběrnici. Dále by měla mít možnost připojení SD karty a také by měla umožňovat připojení do sítě. Takových platforem existuje hned několik.

#### 5**.1** Arduino

Arduino samotné je poměrně jednoduchá platforma založená většinou na osmibitových mikrokontrolerech a tudíž toho moc neumí. Na většině desek Arduino neběží žádný operační systém, pouze jednoúčelové programy. Sběrnici  $I^2C$  podporuje již v základu. Nemá sice možnost komunikace po síti, ale je možné k němu připojit rozšiřující moduly, tzv. *shieldy*, které jsou schopné zajistit rozšíření funkcionality, například i o síťovou komunikaci. Jsou pro něj dostupné například Ethernet a WiFi shield, které umožňují připojení Arduina do sítě. Na těchto shieldech nalezneme i sloty na SD kartu. Analýza impedance v celém spektru frekvencí je ale datově poměrně náročná a Arduino s jeho omezenou pamětí by na ni nemuselo stačit.

#### 5.2 ESP8266, ESP32

Modul ESP8266, respektive jeho následníka ESP32, je možné programovat podobně jako Arduino. Modul ESP8266 vznikl jako WiFi modul pro různé projekty z oblasti IoT. Několikrá t výkonnější procesor, než mají desky Arduino, jej ale předurčil i k obecnějšímu použití. Drobnou nevýhodou modulu ESP8266 je to, že má pouze jedno jádro procesoru, které se stará i o obsluhu komunikace přes WiFi. Její výkonnější následník ESP32 je dvoujádrový, takže jedno jádro může obsluhovat WiFi a druhé provádět uživatelské programy. Nevýhodou je také absence operačního systému.

#### 5.3 Raspberry Pi

Raspberry Pi je malý počítač o velikosti kreditní karty, který je možné ovládat standardní klávesnicí a myší  $[21]$ . Jeho poslední verze mají přímý video výstup na HDMI. Je možné na nich spustit méně náročné operační systémy typu Windows 10 IoT Core, nebo Snappy Ubuntu Core. Asi nejpoužívanějším operačním systémem pro Raspberry Pi je Raspbian, což je odlehčená a upravená verze systému Debian. Na desce Raspberry Pi 3 najdeme čtyři plnohodnotná USB, ethernet port, WiFi a Bluetooth modul i slot na SD kartu. Důležitou součástí jsou i dvě řady pinů pro obecné použití, včetně těch, které podporují sběrnici  $I^2C$ .

#### 5.4 Linkit Smart 7688

Modul Linkit Smart 7688 cílí na použití ve vestavěných zařízeních. Z pohledu maximální pracovní frekvence není sice tak výkonn ý jako Rapberry Pi , ani nemá konektor pro připojení monitoru, ale svými rozměry je pro použití ve vestavěných zařízeních vhodnější. Najdeme na něm dva USB konektory. Jeden slouží pro napájení a druhý pro připojení různých USB zařízení. Obsahuje také slot pro SD kartu a WiFi modul. Procesor pracuje na frekvenci 580 MHz a má k dispozici 128 MB RAM a 32 MB flash paměti. Piny po obvodu desky mohou zastávat funkci obyčejných vstupně-výstupních pinů, nebo můžeme využít některé jejich specifické funkce, například PWM, sběrnice  $I^2C$ , SPI,  $I^2S$ , UART či Ethernet. Modul je schopný běhu operačního systému OpenWRT. Ten je použit například i v různých routerech a dalších síťových prvcích. Ovládání modulu je možné prostřednictvím SSH, popřípadě přes webové rozhraní. Tato deska byla vybrána i pro účely konstrukce měřiče impedance v této práci.

# **Kapitola 6**

# Navrhované řešení

Výslednou desku můžeme rozdělit do tří částí. Prvn í z nich je čistě *digitální* Tvoří j i modul Linkit Smart 7688, displej a další komponenty. Druhou část tvoří *analogové obvody*, které se starají o úpravu signálu před a po průchodu měřeným objektem. Tyto dvě části spojují obvody, které na jedné straně komunikují s deskou Linkit Smart 7688, na druhé straně ovládají analogovou část (řídí například zesílení některých zesilovačů, popřípadě slouží k výběru mezi napěťovou a proudovou větví). Díky ní je možné celou analogovou část ovládat prostřednictvím sběrnice  $I^2C$ . Tato část je dále nazvaná mezní.

#### 6**.1** Napájení

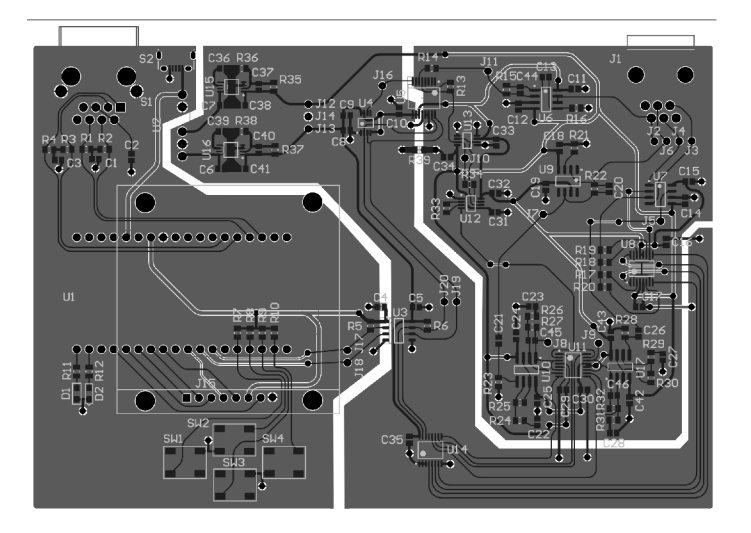

Obrázek 6.1: Šedé plochy tvoří tři země desky. Zleva: země USB konektoru, země mezní části a země analogové části.

K napájení desky slouží Micro USB konektor, takže je možné ji napájet ze síťového adaptéru i power-banky. Na desce nalezneme celkem tři země, které jsou zobrazeny jako šedé oblasti na obrázku 6.1. První zleva je země USB konektoru, ke které je připojena digitální část desky. Ta je oddělena DC/DC izolátorem NKA0505 od země, ke které je připojená mezní část obvodu, která se stará o řízení analogového frontendu. Třetí zemí je analogová země, která slouží k napájení operačních zesilovačů. Dle doporučení z dokumentace čipu AD5933 [1, str. 34] jsou mezní a analogová země propojeny v jednom místě, blízko u AD5933,

a také je jedna strana desky určena pouze pro země (kromě propojů, které nebylo možné provést jinak). Spoje na desce mají dle doporučení článku [25] zaoblené ohyby, což vede ke zmenšení odrazů .

Protože analyzační signál v obvodu kmitá kolem nulové hodnoty napětí, potřebujeme symetrické napájení. Z napětí 5 V, které je dostupné na USB konektoru, nejdříve vytvoříme pomocí DC/DC převodníku  $\pm 5$ V a poté každou z větví potom přes LDO stabilizujeme a upravíme na hodnoty  $\pm 3.3$  V, kterými napájíme mezní a analogovou část. Schéma napájení je vidět na obrázku 6.2.

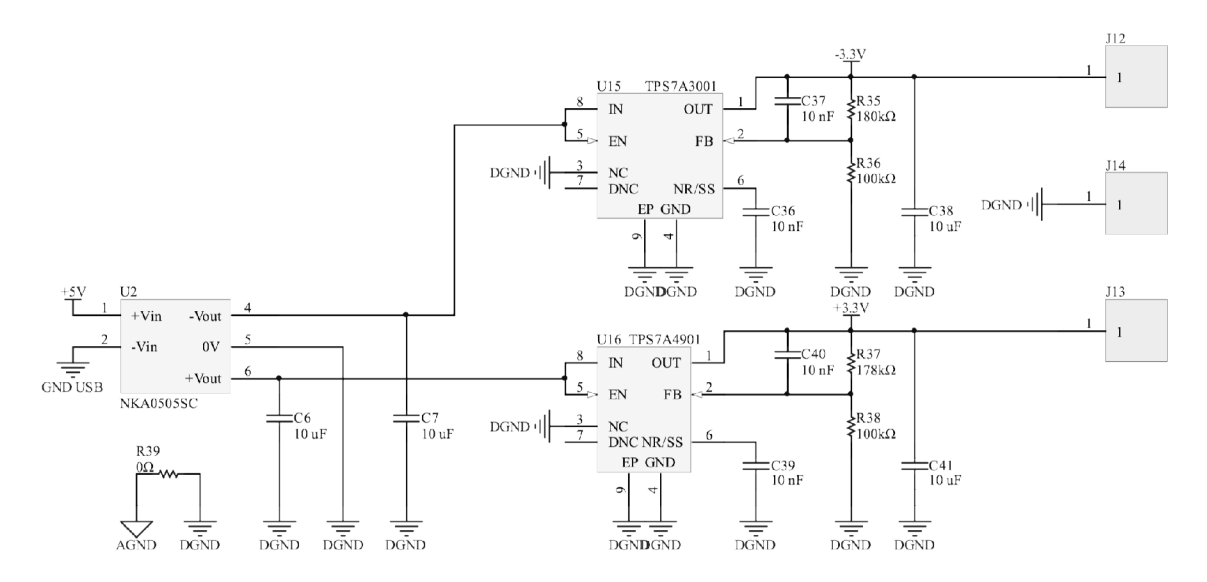

Obrázek 6.2: Schéma napájení

#### 6.2 Požadavky na bezpečnost

Protože se jedná o zařízení, které bude používané v laboratoři, je třeba pamatovat i na bezpečnost. Měření biologických vzorků totiž často probíhá ve vodných roztocích, a v případě poruchy zde hrozí zvýšené riziko úrazu elektrickým proudem. Proto je napájení digitální části (země USB konektoru) odděleno od zbytku obvodu. Stejně tak je odizolována i sběrnice  $I^2C$  pomocí čipu SI8602. Napájení i tato sběrnice jsou odizolované až do 3000 V. Díky tomu by nemělo dojít v případě poruchy napájení k vodivému propojení vzorku se sítí.

#### 6.3 Analogová a mezní část

Analogová část řešení vychází z článku [28]. K měření impedance využívá čip AD5933, ke kterému přidává tzv. *analogový frontend*, tedy obvody, které slouží k úpravě analyzačního signálu tak, aby jej bylo možné použít pro měření impedance biologických vzorků. Na obrázku 6.3 jsou vidět jednotlivé části analogového frontendu zařízení z této práce. Bloky funkčně vycházejí z [28]. Některé komponenty však byly nahrazeny za vhodnější či dostupnější. Také byly přidány obvody, které umožňují ovládání zařízení prostřednictvím sběrnice  $I^2C$ . Blok  $B_1$  odstraňuje stejnosměrnou složku signálu a zmenšuje jeho amplitudu. Bloky  $B_2$  a  $B_{4,1}$  tvoří napěťovou větev, bloky  $B_3$  a  $B_{4,2}$  tvoří proudovou větev. Multiplexor *MUX* vybírá z těchto větví a  $B_5$  k vybranému signálu přidává stejnosměrnou složku, neboť AD5933 není schopný analyzovat záporný signál. Také zde dochází k zesílení signálu. Obrázek 6.4 zachycuje, jak je tato část integrována do zbytku systému . Analogovou část ovládá část mezní, která komunikuje s digitální částí přes sběrnici  $I^2C$ .

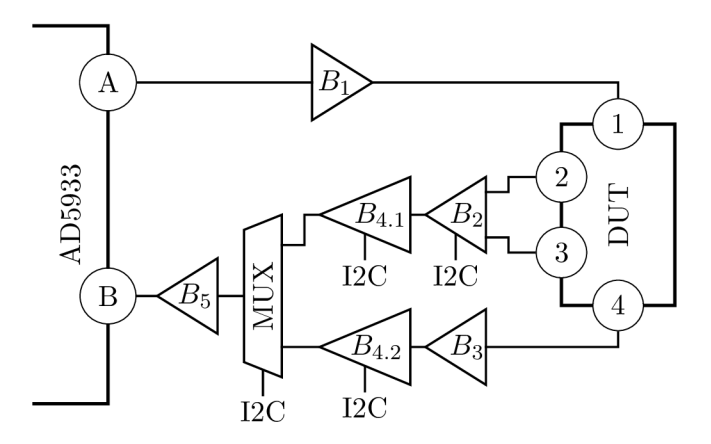

Obrázek 6.3: Blokové schéma obvodu pro úpravu signálu z AD5933 pro účely měření impedance biologických vzorků pomocí čtyř elektrod.

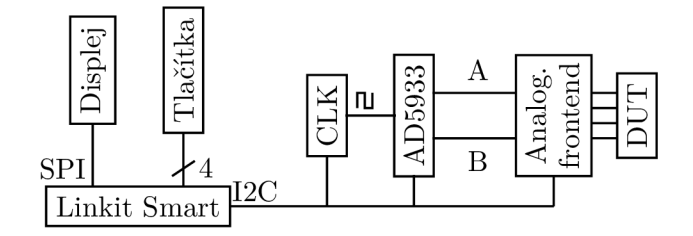

Obrázek 6.4: Propojení analogové a mezní části se zbytkem systému

#### **6.3.1 Zmenšen í amplitudy , odstraněn í stejnosměrn é složk y**

V tabulce 4.1 byly zobrazeny čtyři možné amplitudy, které je možné výstupnímu signálu z AD5933 nastavit. Přímý výstup tohoto čipu ale obsahuje stejnosměrnou složku a jeho amplituda je poměrně velká. Analogový frontend proto zahrnuje blok  $B_1$ , který amplitudu zmenšuje a odstraňuje stejnosměrnou složku.

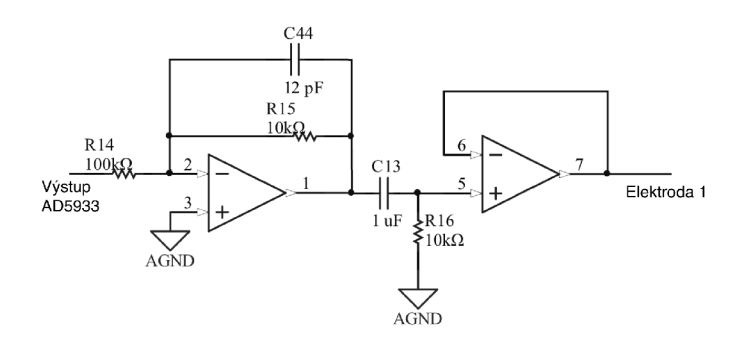

Obrázek 6.5: Schéma bloku  $B_1$ 

Blok  $B_1$ , jehož schéma vidíme na obrázku 6.5, tvoří dva operační zesilovače. První z nich je zapojený jako invertující zesilovač (viz  $D.1$ ). Jeho invertující vstup je přes resistor  $R_{14}$  zapojený na výstup čipu AD5933. Zpětná vazba tohoto zesilovače obsahuje paralelně zapojený rezistor  $R_{15}$  a kondenzátor  $C_{44}$ . Tento kondenzátor v původním návrhu nebyl, ale při oživování desky bylo zjištěno, že zesilovač samovolně kmitá s frekvencí asi 1,4 MHz a proto byl přidán kondenzátor  $C_{44}$ , který tuto frekvenci potlačuje. Vyjdeme-li ze vztahu C.2, získáme vztah pro impedanci ve zpětné vazbě:

$$
Z_1 = \frac{R_{15}}{1 + j2\pi f C_{44} R_{15}}\tag{6.1}
$$

Když tuto impedanci dosadíme do vztahu pro výpočet zesílení invertujícího zesilovače D.3, získáme následující vztah:

$$
G = -\left| \frac{\frac{R_{15}}{1 + j2\pi f C_{44} R_{15}}}{R_{14}} \right| = -\left| \frac{\frac{R_{15}}{R_{14}}}{1 + j2\pi f C_{44} R_{15}} \right| = -\frac{\frac{R_{15}}{R_{14}}}{\sqrt{1 + (2\pi f C_{44} R_{15})}} \tag{6.2}
$$

Z tohoto vzorce vyplývá, že pro nízké frekvence se zesílení zesilovače blíží  $\frac{R_{15}}{R}$ , což je **" V <sup>1</sup> <sup>4</sup>** v tomto případ ě 0,1. Zesilovač tedy procházející signál lOx zeslabuje. S rostouc í frekvencí ale klesá i impedance kondenzátoru ve zpětné vazbě a zesílení zesilovače se tak snižuje. Hodnota kondenzátoru  $C_{44}$  byla zvolena pomocí vztahu C.7.

$$
C_{44} = \frac{1}{2\pi f R_{15}} = \frac{1}{2 \cdot \pi \cdot 1, 4 \cdot 10^6 \cdot 10^4} \doteq 12 pF \tag{6.3}
$$

Mezi dvěma zesilovači v bloku  $B_1$  nalezneme horní propust C.3, která slouží k odstranění stejnosměrné složky analyzačníh o signálu. Hodnoty C13 a *R\Q* jsou zvoleny tak, aby byly propuštěny frekvence od cca 16 Hz výše.

$$
f_{-3dB} = \frac{1}{2\pi R_{16} C_{13}} = \frac{1}{2 \cdot \pi \cdot 10^4 \cdot 10^{-6}} = \frac{50}{\pi} \div 16 \, Hz \tag{6.4}
$$

Druhý zesilovač je zapojený jako sledovač napětí D.3, který signál nijak neovlivňuje. V obvodu slouží k oddělení horní propusti od měřeného objektu, aby nedocházelo k jejímu zatížení vlivem impedance objektu. Amplitudy signálu před a po úpravě blokem  $B_1$  vidíme v tabulce 6.1.

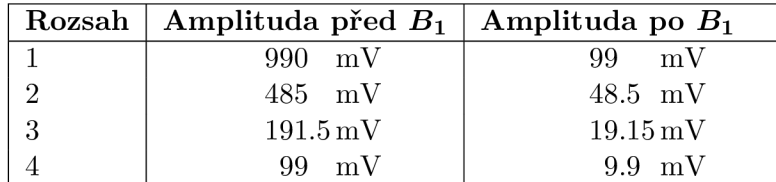

Tabulka 6.1: Čtyři možné rozsahy signálu a jejich amplituda před a po úpravě blokem  $B_1$ 

#### **6.3.2 Měřen ý objekt**

Na obrázku 6.3 je zkoumaný objekt symbolicky zakreslen jako DUT. Na navržené desce mu odpovídá konektor RJ12, který slouží k připojení měřících sond. Typicky se jedná o sondy s AgCl peletami. Tyto sondy mohou být dvouelektrodové i čtyřelektrodové.

Bloky  $B_2, B_3, B_{4,1}$  a  $B_{4,2}$  umožňují čtyřelektrodové měření. Na elektrodu 1 DUT přivádíme proud, který měříme na elektrodě 4. Tento signál pomocí  $B_3$  zesilujeme. Blok  $B_2$  slouží k měření napětí mezi elektrodami 2 a 3. Bloky  $B_{4,1}$  a  $B_{4,2}$  jsou identické. Je možné díky n im zesílit napěťovou či proudovou větev 5,7x, nebo 32,5x. Multiplexorem potom střídavě dochází k výběru napěťové a proudové větve a je tak z těchto dvou naměřených hodnot možné vypočítat výslednou impedanci.

Zařízení podporuje měření dvou- i čtyřelektrodové, ale druhý přístup je přesnější. Pokud zvolíme dvouelektrodové měření, je napěťová větev (bloky *B2* a *B^* 1) nevyužita .

#### **6.3.3 Měřen í napět í**

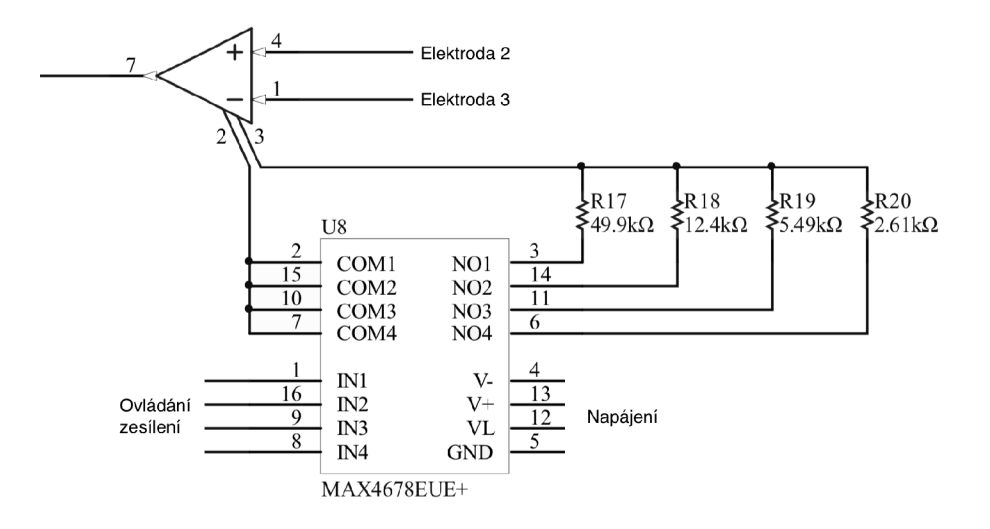

Obrázek 6.6: Schéma zapojení bloku  $B_2$ 

O měření napětí na elektrodách 2 a 3 DUT se stará blok  $B_2$ , jehož schéma vidíme na obrázku 6.6. Blok byl v původním návrhu tvořen instrumentačním zesilovačem AD8250, který byl ale nahrazen instrumentačním zesilovačem AD8221 s nižším šumem. Jeho zesílení je možné nastavit připojením rezistoru  $R_G$  a je dáno vztahem z dokumentace  $[4, \text{str. } 18]$ :

$$
G = \frac{49\,900\,\Omega}{R_G} + 1\tag{6.5}
$$

Aby bylo možné volit zesílení zesilovače programově, byl na místo  $R_G$  připojen obvod MAX4678 [12], který umožňuje připojení čtyř rezistorů. Jejich hodnoty a jim náležící zesílení zobrazuje tabulka 6.2.

Tabulka 6.2: Rezistory, které je možné programově připojit na místo  $R_G$  u zesilovače v  $B_2$ a volit tak zesílení zesilovače. Pokud není připojen žádný rezistor, má zesilovač zesílení 1.

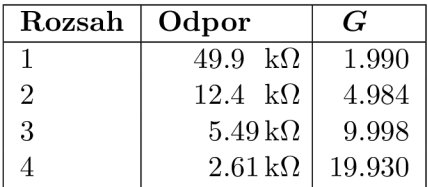

#### **6.3.4 Úprav a proud u po průchod u měřený m objektem**

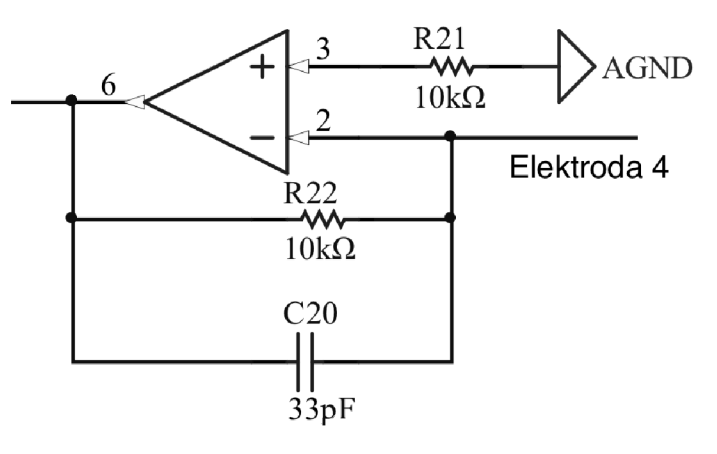

Obrázek 6.7: Schéma zapojení bloku  $B_3$ 

Blok  $B_3$  z obrázku 6.7 je založený na zesilovači, který je zapojený jako diferenciální (viz  $D.4$ ). Impedanci ve zpětné vazbě vypočteme pomocí vztahu  $C.2$  pro paralelní zapojení rezistoru a kondenzátoru .

$$
Z_{f2} = \frac{R_{22}}{1 + j2\pi f C_{20} R_{22}}\tag{6.6}
$$

Vyjdeme-li ze vztahu D.7, který popisuje diferenciální zesilovač, zjistíme, že nám odpadne celá část výraz u s *ViN2,* neboť *ViN2* je rovno nule. Po dosazení *Z* získáme následující:

$$
V_{out} = -V_{in1} \left| \frac{R_{22}}{1 + j2\pi f C_{20} R_{22}} \right| = -V_{in1} \frac{R_{22}}{\sqrt{1 + (2\pi f C_{20} R_{22})^2}}
$$
(6.7)

Jak vidíme, je zesílení B<sub>3</sub> závislé na impedanci měřeného objektu. Kondenzátor C<sub>33</sub> pochází z původního návrhu a slouží k redukci šumu. Jeho hodnota je zvolena tak, aby propouštěl frekvence nad cca 0,5 MHz a ty tak utlumoval.

#### **6.3.5 Zesílen í napěťov é a proudov é větve , volba mez i nim i**

Bloky  $B_{4,1}$  a  $B_{4,2}$  jsou identické. Na vstupu je stejná horní propust, která je i v bloku *B*<sub>1</sub> (viz 6.3.1). Každý z bloků dále tvoří dva operační zesilovače, které jsou zapojené jako neinvertující zesilovače. Kondenzátor, který připojuje zpětnou vazbu zesilovačů k zemi slouží k dalšímu utlumení nižších frekvencí (hlavně stejnosměrné složky). Zesilovač na obrázku 6.8 vpravo je navržený tak, aby zesiloval procházející signál 5,7x.

Druhý z operačních zesilovačů má zesílení volitelné mezi hodnotami 1x a 5,7x. Výběr zesílení 1x provedeme připojením vodiče označeného *volba zesílení* k výstupu bloku. Pokud je necháme rozpojené, má zesilovač zesílení 5,7. Toto propojování provádíme pomocí analogového spínače MAX4678, který je použit i pro výběr zesílení bloku  $B_2$ . Tento spínač slouží také k výběru mezi proudovou a napěťovou větví (na obrázku 6.3 označeno jako MUX). Aby bylo možn é spínač e ovláda t po sběrnici *I2C,* jsou oba čipy MAX467 8 připojené k rozširovací portů TCA9554.

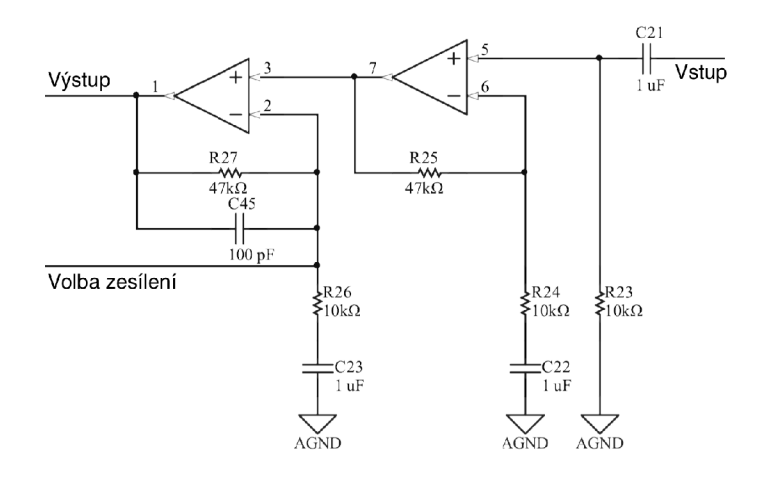

Obrázek 6.8: Schéma zapojení bloku  $B_4$ 

Kondenzátor  $C_{45}$  byl přidán až při oživování desky, protože zesilovač samovolně osciloval. Postupem popsaným již v 6.3.1 byl proto vypočítán a přidán kondenzátor  $C_{45}$ .

#### **6.3.6 Úprav a signál u pře d vstupe m do AD593 3**

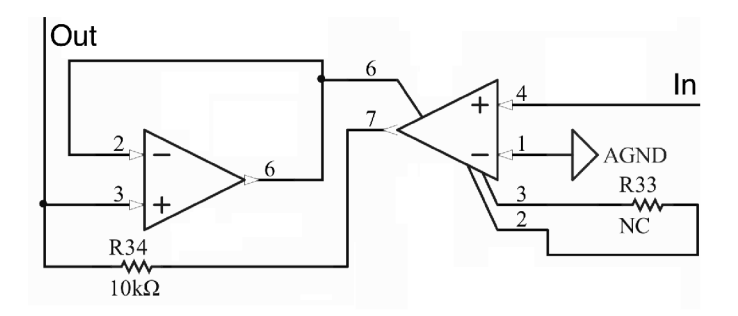

Obrázek 6.9: Schéma zapojení bloku  $B_5$ 

Poslední část analogového frontendu tvoří blok  $B_5$ , který výsledný signál zesiluje a přidává k němu stejnosměrnou složku o velikosti poloviny napájecího napětí. Tento signál je poté přiveden na vstup AD5933, kterým je zpracován. Instrumentační zesilovač na vstupu byl nahrazen zesilovačem AD8221 s nižším šumem. Rezistor  $R_{33}$  z obrázku 6.9 je nezapojený. Do návrhu desky plošných spojů byl ale zahrnut pro případ, že by bylo třeba zesílit signál před vstupem do AD5933.

#### **6.3.7 Verifikac e analogovéh o frontendu**

Při návrhu desky byla provedena i verifikace analogové části pomocí simulátoru SPICE. Nejdříve byly samostatně odsimulovány jednotlivé bloky frontendu, které byly poté spojeny do celého systému, který byl opět odsimulován. Cílem simulací bylo ověření funkčnosti analogové části pro požadované frekvence procházejícího signálu a také hodnoty měřené impedance. Na základě simulací byl ověřen teoretický návrh a poté vyrobena deska plošných spojů. Obrázek 6.10 ukazuje porovnání očekávaného vstupu a výstupu bloku  $B_1$  a skutečného měření.

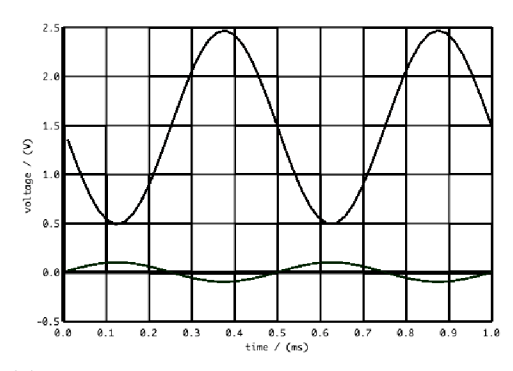

(a) Vlna s větší amplitudou je výstup AD5933, vlna s menší amplitudou je signál upravený blo- $\qquad \qquad \text{sup } B_1$ , který je na obrázku 10x zesílen. Vidíme, kem  $B_1$ .  $\qquad \qquad$  že simulace zde sedí s realitou, ale do výsledné

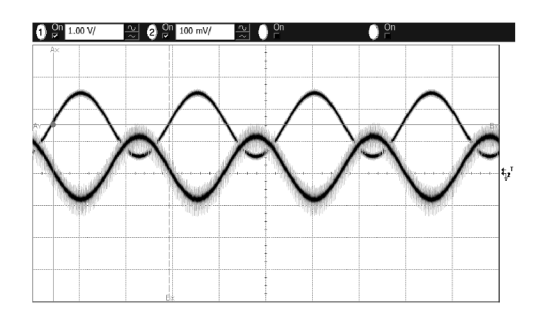

(b) Vlna výše je výstup AD5933, vlna níže vývlny byl vnesen šum.

Obrázek 6.10: Simulace a měření signálu před a po průchodu blokem  $B_1$ .

#### 6.4 Digitální část

Digitální část můžeme rozdělit do dvou komunikujících částí. První z nich je samotný Linkit Smart, na kterém běží server *NodeJS* a je sběrnicí  $I^2C$  připojen k mezní části, která ovládá analogovou část obvodu. Druhou částí je webová aplikace, která je stažena jednou a poté komunikuje se serverem *NodeJS*, se kterým už si vyměňuje pouze data. Nejdůležitější části systému a komunikace mezi nimi jsou zakresleny na obrázku 6.11.

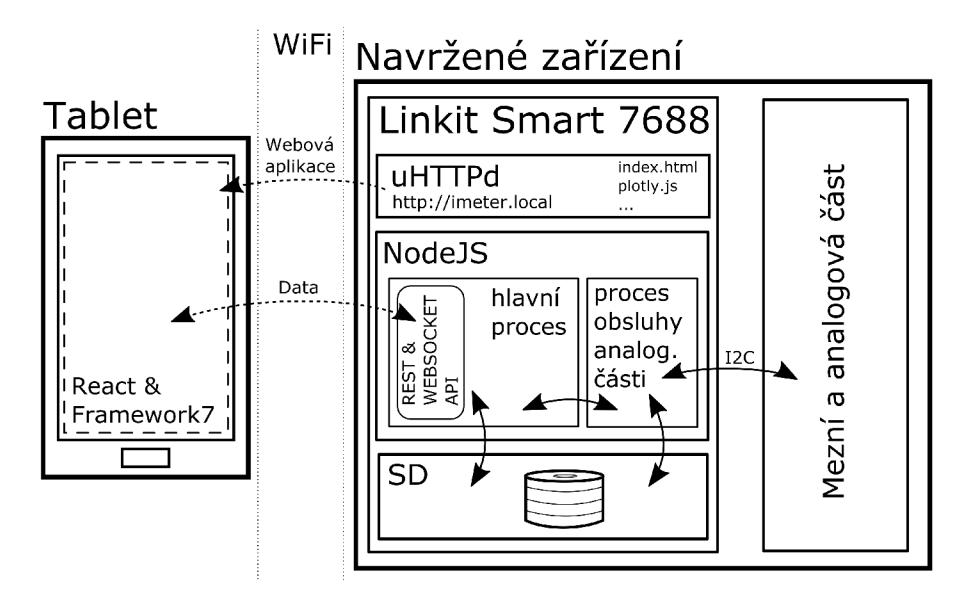

Obrázek 6.11: Schéma částí systému

#### **6.4.1** Webová aplikace

Webová aplikace je implementovaná za pomoci JavaScript knihovny React a využívá grafické prvky z Framework7. Je založená na připraveném projektu pro vývoj Framework7 aplikací v React <sup>[9]</sup>. Sestává se z šesti stavů, které jsou zobrazeny na obrázku 6.12 včetně přechod ů mezi nimi. Webová aplikace, stejně jako její protějšek běžící na modulu Linkit Smart, hojně využívá funkce z knihovny Ramda [17], což je knihovna pro funkcionální programování v jazyku JavaScript, která velmi usnadňuje zpracování dat.

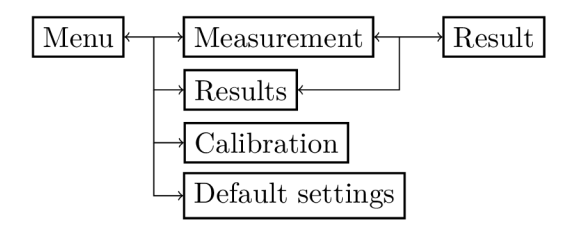

Obrázek 6.12: Stavy webové aplikace

Stav Menu je implementovaný v souboru App.jsx, kde dochází k inicializaci celé aplikace. Tento stav slouží jako rozcestník.

K nastavení měření využijeme dva stavy - Settings a Measurement. První z nich slouží ke zvolení výchozích hodnot, které budou předvyplněny při spouštění nových měření. Druhý umožňuje nastavení a zahájení měření. Vizuálně se liší pouze tím, že stav Measurement obsahuje navíc možnost přidat jméno měření. Jejich rozdíl spočívá v tom, co se stane po zmáčknutí tlačítka *Start/Save*. V případě stavu Settings dochází k odeslání nastavení do modulu Linkit Smart, kde je uloženo v souboru *settings.json.* Při stisknutí *Start* ve stavu *Measurement* je spuštěno měření a uživatel je přesměrován do stavu Result, kde je mu zobrazen průběh tohoto měření.

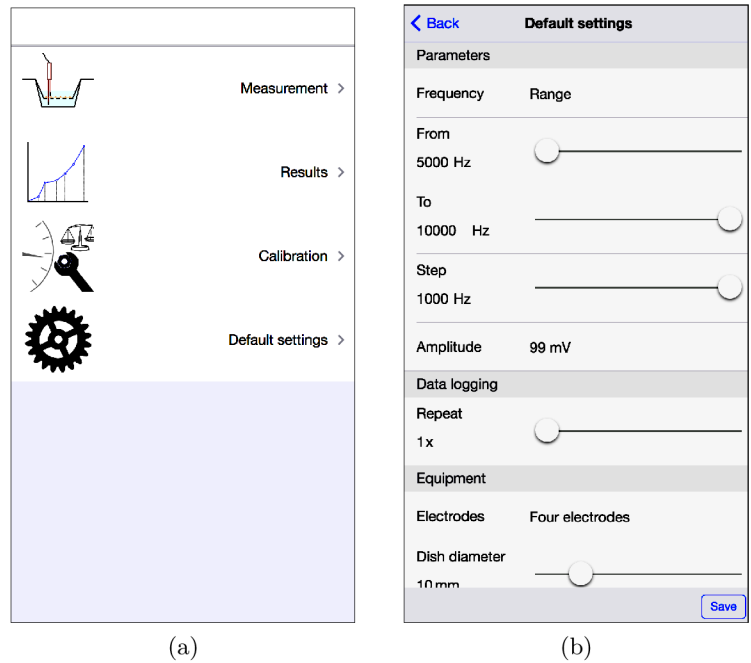

Obráze k 6.13: (a) Men u aplikace, (b) Stav *Settings* s výchozím nastavením měření

Uživatel má na výběr, jestli chce měřit jeden frekvenční bod, nebo interval, u kterého nastaví hraniční body a frekvenční krok. Dále může zvolit počet opakování měření a periodu mezi nimi. Poslední sekce nastavení obsahuje volbu vybavení použitého pro měření. Zde je možné nastavit počet elektrod (dvě, nebo čtyři) a průměr misky, který je použit pro přepočet impedance na plochu při zobrazení výsledků.

Po přechodu do stavu *Calibration* je uživatel upozorněn, že se provedením kalibrace smažou stará kalibrační data. Po odsouhlasení je vyzván k připojení referenční impedance, proti které se zařízení kalibruje a po opětovném odsouhlasení je kalibrace spuštěna. Uživatel je o průběhu informován formou procentuální hodnoty, zobrazené u řádků jednotlivých amplitud a také formou indikátoru průběhu v horní části obrazovky. Technické stránce kalibrace se věnuje kapitola 6.5.

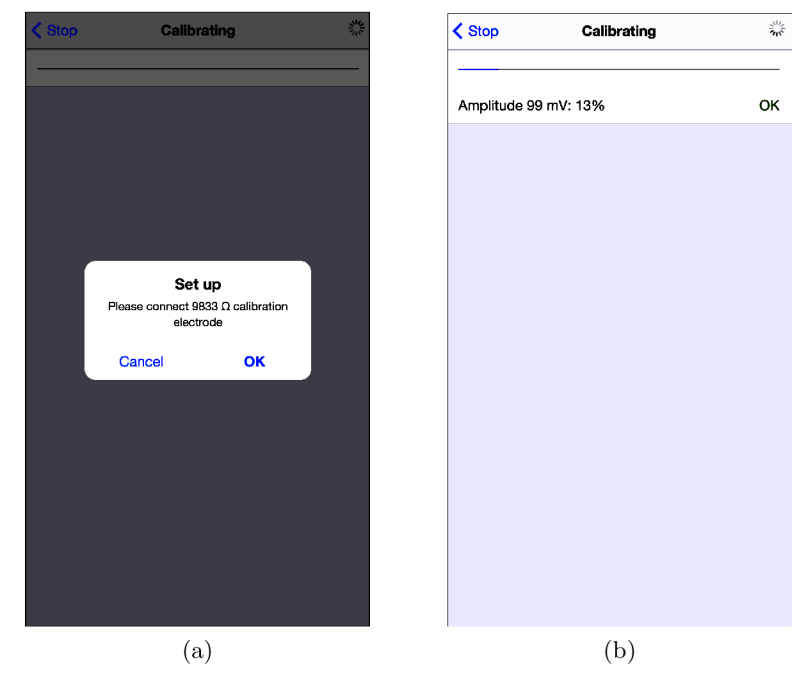

Obrázek 6.14: Výzva k připojení referenční impedance (a) a průběh kalibrace (b).

Pro zobrazení proběhlých měření slouží stav Results. Jednoduchý seznam obsahuje čas, název a nastavení měření. Po kliknutí na položku s vybraným měřením je uživatel přesměrován do stavu *Result,* kde jsou mu zobrazeny detailní informace a graf výsledků. V tomto seznamu je také možné smazat měření, stáhnout jeho data ve formátu CSV a ukončit běžící měření. Poslední položka seznamu obsahuje vždy data z kalibrace. Její graf je vhodné zobrazit pro optickou kontrolu, že nedošlo k výraznému rušení při kalibraci.

A si nejdůležitějším stavem aplikace je stav *Result,* kter ý slouží k zobrazení výsledků jednoho měření. Jeho ústředním bodem je graf výsledků, který je vytvořen za použití knihovny *Plotly.js.* V případě měření frekvenčního spektra zobrazuje na ose x frekvenci. Pokud je provedeno měření pouze při jedné frekvenci, je na osu x nanášen čas. Uživatel může také volit:

- Co se má zobrazit na ose  $y$  na výběr je mezi fází a velikostí impedance.
- Měřítko osy *x -* lineární / logaritmické
- Agregaci v případě, že je provedeno opakované měření, může uživatel zvolit agregaci dle frekvence. V případě agregace je vytvořena jedna datová řada s průměrovanými body pro každou frekvenci.

• Zobrazení více, nebo jednoho opakování do grafu - pro opakované měření může uživatel vybrat, které z opakování zobrazit

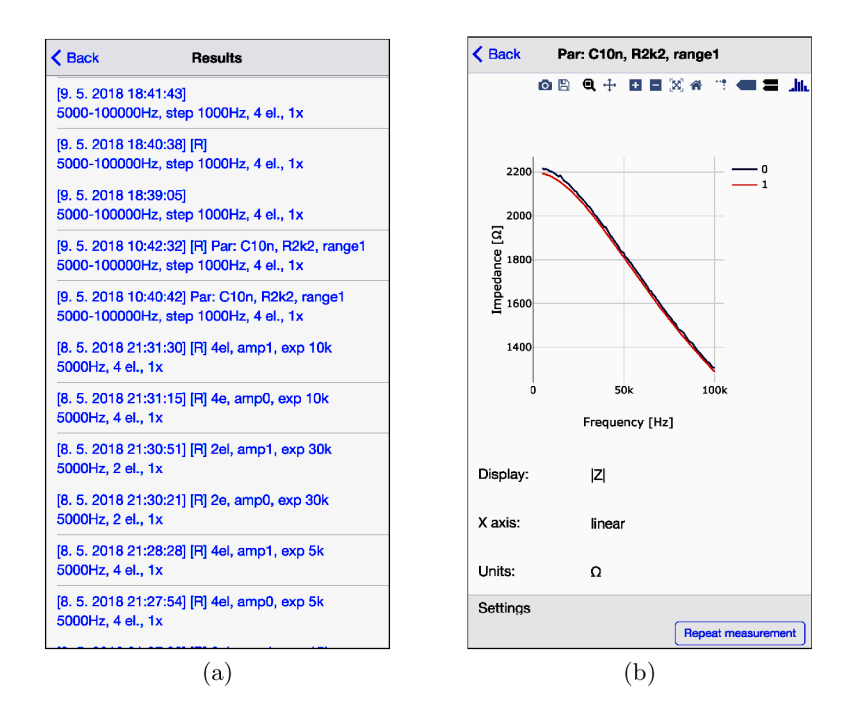

Obrázek 6.15: Zobrazení seznamu proběhlých měření (a) a výsledku jednoho měření (b)

Na modulu Linkit Smart již v základu běží webový server uHTTPd [19], který poskytuje rozhraní pro nastavení modulu. Například je možné nastavit, jestli se má modul připojovat k WiFi, nebo jestli má vystupovat jako přístupový bod. Soubory poskytované serverem jsou uložené v adresáři /www.

Server uHTTPd je využitý i pro poskytování webové aplikace, která slouží k ovládání měření. Je to ten nejjednodušší způsob, jak uživateli poskytnout aplikaci na HTTP portu. Pomocí příkazu npm run build je možné celou webovou aplikaci sestavit do několika málo souborů. Výstupem je soubor *index.html* a soubory obsahující program v JavaScript, styly CSS a použité obrázky. Tyto vytvořené soubory byly umístěny do složky /www. Původní soubor *index.html* obsahující nastavení modulu byl přejmenován na settings.html.

Modul také využívá mDNS protokol, díky kterému je možné přistupovat k němu přes URL adresu <http://mylinkit>.local. Tato adresa byla změněna na výstižnější adresu <http://imeter.local>. Uživateli tedy stačí do adresního řádku prohlížeče zadat tuto URL a je mu poskytnuto webové rozhraní, ze kterého může provádět měření, zobrazovat jeho výsledky a další.

#### **6.4.2 Software řídic í část i**

Aplikace, která se stará o řízení modulu, běží nad serverem *NodeJS*. Je ji možné spustit přes SSH, ale není žádoucí, aby byl uživatel nucen se před měřením připojovat k modulu a aplikaci ručně spouštět. Proto byl do skriptu /etc/rc.local, který je proveden po startu systému, přidán řádek cd /IoT/imeter && node main.js, který zajistí spuštění serveru se startem systému (program pro *NodeJS* je umístěný v **/IoT/imeter**).

Linkit Smart je sběrnicí  $I^2C$  připojen k mezní části. Kromě komponent analogového frontendu na desce nalezneme ještě displej, který komunikuje s Linkit Smart po SPI a dvě LED diody. Protože pro ovládání zvolených komponent modulem Linkit Smart neexistovaly žádné knihovny v jazyku JavaScript, musely být v průběhu práce vytvořeny. Ke své činnosti využívají knihovnu mraa, která zpřístupňuje ovládání GPIO, SPI a dalších.

#### **Architektura aplikace**

Aplikac i tvoří dva komunikující procesy. Hlavní proces je implementová n v souboru *main.js*  a je spuštěn se startem aplikace. Tento proces se stará o komunikaci s webovou aplikací, které zpřístupňuje aplikační rozhraní popsané v kapitole 6.4.3. Také vytváří synovský proces, který je implementovaný v souboru *boardProcess.js*.

Komunikace mezi procesy, implementovaná dle [7], probíhá prostřednictvím výměny krátkých zpráv v serializovaném formátu JSON. Typ zprávy udávají tři klíče, respektive jejich výskyt s pravdivostní hodnotou *true*. Význam zpráv s těmito klíči popisuje tabulka 6.3.

| Klíč        | $\text{main} \rightarrow \text{boardProcess}$                                                                                                    | $main \leftarrow boardProcess$                                                                                                    |
|-------------|----------------------------------------------------------------------------------------------------|----------------------------------------------------------------------------------------------------|
| initialised | nevyužito                                                                                                    | Oznamuje, že došlo k inicializaci desky                                                                                                    |
| calibration | • Bez dalších klíčů zahajuje<br>kalibraci<br>klíč <i>ref</i> potvrzuje, že uživa-<br>tel připojil referenční hod-<br>notu při kalibraci<br>klíč <i>abort</i> přerušuje kalib-<br>raci.                                                                           | Oznamuje jeden krok kalibrace. Tento bod je<br>odeslán do webové aplikace, kde dojde k zob-<br>razení informací o průběhu. Dle výskytů dal-<br>ších klíčů nabývá zpráva různých významů:<br>· Bez dále vyjmenovaných klíčů značí jeden<br>kalibrační bod              |
|             |                                                                                                    | • ref - dojde k výzvě uživatele k připojení<br>referenční impedance.                                                                                                    |
|             |                                                                                                    | $\bullet$ error - chyba kalibrace. Ta je většinou způ-<br>sobena ještě neinicializovanou deskou.                                                                                                    |
|             |                                                                                                    | $\bullet$ config obsahuje zpráva informace o rozsahu<br>frekvencí použitých při kalibraci apod.                                                                                                    |
|             |                                                                                                    | • done oznamuje úspěšné ukončení kalibrace                                                                                                    |
| measurement | • Bez dalších klíčů zahajuje<br>měření (pokud již neběží<br>jiné)<br>$getRunningMeasu-$<br>klíč<br>vyžádá odeslání<br>rement<br>informací o právě probíha-<br>jícím měření<br>· klíč abort přerušuje běžící<br>měření. Data naměřená do<br>té doby jsou uložena. | Stejně, jako u kalibrace, je i zde zpráva po<br>přijetí v <i>main.js</i> odeslána do webové apli-<br>kace. Tato zpráva může obsahovat buďto je-<br>den bod, nebo všechny zatím změřené body.<br>Toho se využívá při zobrazení výsledků právě<br>probíhajícího měření. |

Tabulka 6.3: Klíče identifikující typ zprávy při meziprocesové komunikaci

Proces implementovaný v *boardProcess.js* se stará o komunikaci s mezní částí a řídí měření a kalibraci. Při požadavku na nové měření/kalibraci vytvoří proces iterátor a postupně získává jednotlivé body. Udržuje například informaci o tom, kolik opakování již bylo v daném měření uskutečněno a také uchovává změřené body, které po skončení jednoho opakování ukládá na konec souboru s výsledky běžícího měření.

Nabízelo se několik způsobů, jak implementovat měření jednotlivých bodů. Původní návrh, ve kterém byly body měřené v cyklu, byl brzy pozměněn, protože docházelo k blokování procesu, dokud nebyl cyklus dokončen. Kvůli tomu nebylo možné přerušit běžící měření či kalibraci a proces se tak jevil jako zaseknutý. Současné měření je prováděno ve funkci, jejíž volání je naplánované pomocí funkce setTimeout, které předáváme jako parametr funkci, která se má vykonat, společně s dobou, za jak dlouho má volání proběhnout. Její využití má hned dvě výhody. Zaprvé odstraňuje zmíněné blokování procesu cyklem, zadruhé umožňuje jednoduše plánovat následující opakování měření. Toto plánování probíhá i v případě, že je doba mezi voláními této funkce nulová. Měřící funkce totiž může skončit, je obsloužena meziprocesová komunikace a poté dojde k provedení naplánované funkce  $[8]$ .

#### **Prác e se soubory**

Linkit Smart má pouze 32 MB Flash paměti, což by nemuselo stačit pro ukládání většího množství dat z experimentů. Proto je pro tyto účely využita SD karta, pokud je dostupná. V opačném případě jsou soubory ukládány do domovského adresáře projektu.

Data z kalibrace, měření a nastavení výchozích hodnot pro měření jsou uložena v podobě textových souborů, jejichž obsah většinou tvoří data v serializovaném formátu JSON. Soubor *settings.json* obsahuje výchozí nastavení, které je použito pro nová měření. Toto nastavení může uživatel měnit pomocí webového rozhraní 6.4.1. Pro práci se soubory byl vytvořen modul *files.js*, který zpřístupňuje metody, jako saveCalibration, readCalibration a další.

Data z kalibrace jsou uložena v souboru *calibration.json*. Ten obsahuje informace o rozsahu frekvencí a frekvenčním kroku, který byl při kalibraci použit, referenční hodnoty impedance (více viz 6.5) a v neposlední řadě také kalibrační body pro jednotlivé amplitudy a frekvence.

Pro uložení informací o měření jsou použity dva soubory pro každé měření, jejichž název je daný časovou značkou začátku měření. Soubor s příponou *.conf* obsahuje konfiguraci měření, jako je rozsah frekvencí, kolik elektrod bylo použito, apod. Druhý ze souborů má příponu *data* a jsou v něm uloženy měřené hodnoty. Datové soubory se svojí strukturou od ostatních liší. Jelikož je možné provádět opakované měření s určitou periodou, byl zvolen způsob ukládání takový, že se na jeden řádek uloží serializovaný JSON z jednoho opakování a každý řádek tak odpovídá jednomu opakování. Díky tomu není nutné udržovat celý objekt s průběhem měření v paměti. Adresářová struktura uložení těchto souborů je vidět na obrázku 6.16.

#### Knihovna pomocných funkcí

V rámci implementace projektu se objevilo několik funkcí, které našly uplatnění ve více souborech a jejich definici tak byla žádoucí přesunout z místa jejich použití do nadřazeného modulu. Vznikla proto knihovna util.js, která obsahuje například funkce pro ovládání digitálních pinů, funkce pro převod čísel, ladící výpisy a také funkce pro práci s komplexními čísly.

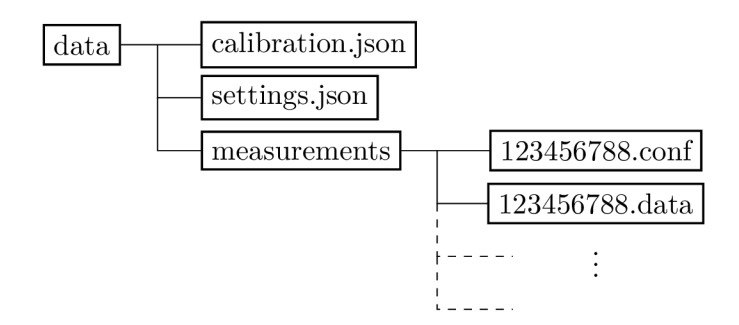

Obrázek 6.16: Adresářová struktura souborů

#### **Ovládán í displeje**

Jako záložní způsob zobrazení informací deska obsahuje černobílý grafický LCD displej, který byl původně navržen pro telefon Nokia5110. Na displeji s rozlišením 84x48 pixelů se uživateli zobrazují informace, jako například na jakou URL se má připojit, jak probíhá měření apod. Komunikace s displejem probíhá pomocí SPI a je implementována v souboru *LCD* 5110.js. Tato navržená knihovna vychází z knihovny pro Arduino [6], která byla implementována v jazyku C++. Ta byla přepsána do JS a upravena pro potřeby projektu. Knihovna si udržuje vnitřní reprezentaci bodů na displeji a voláním funkce *display()* dojde k odeslání této reprezentace na displej. Knihovna obsahuje základní funkce pro zobrazování bodů a textu.

#### **Ovládán í LE D**

Protože deska obsahuje i dvě LED, které slouží k indikaci jejího stavu, byla vytvořena jednoduchá knihovna pro jejich ovládání. Zelená LED svým rozsvícením signalizuje, že je deska připravena k měření. Červená LED blikáním ukazuje, že právě probíhá měření. Ovládán í diod je implementovan é v souboru *led.js.* Zveřejňuje konstruktor *new,* jehož voláním s parametrem udávajícím číslo pinu získáme objekt, který má dvě metody - *on()* a *off()*.

#### **Řízen í zesílen í operačníc h zesilovač ů a výbě r větv í**

Obvod TCA9554 je rozšiřovač digitálních vstupů a výstupů, který je možné ovládat sběrnicí  $I^2C$  [18]. Ten na desce slouží k ovládání dvou analogových spínačů MAX4678, které nastavují zesílení bloků  $B_2, B_{4,1}$  a  $B_{4,2}$  a také vybírají mezi napěťovou a proudovou větví. Ovládání tohoto čipu probíhá čtením a zápisem z/do čtvř registrů, které slouží k nastavení pinu jako vstup či výstup, čtení hodnoty na pinu či nastavení hodnoty na pinu. Knihovna implementovaná v souboru *tca9554. js* přidává nad tyto registry vrstvu abstrakce, která reflektuje návrh desky. Zavoláním konstruktoru *init*, kterému jako parametr předáme objekt pro *I2C* komunikaci, získáme objekt s metodami pro nastaven í zesílení jednotlivých zesilovačů a také pro výběr mezi napěťovou a proudovou větví. Adresu tohoto zařízení je možné volit pomocí tří vstupů mezi hodnotami 0x20 až 0x27. Byla zvolena nejnižší z nich.

#### **Ovládán í zdroje hodinovéh o signál u**

AD5933 obsahuje zdroj hodinového signálu o frekvenci 16,776 MHz [1, str. 16]. S tímto zdrojem je AD5933 schopné měřit frekvence od 5 kHz do 100 kHz . Poku d bychom chtěli měřit frekvence nižší, museli bychom nahradit vnitřn í zdroj hodinového signálu zdrojem vnějším.

K tomu v obvodu slouží programovatelný oscilátor LTC6904, díky kterému je možné měřit frekvence od cca 50 Hz výše. Tento oscilátor je možné ovládat prostřednictvím sběrnice *I<sup>2</sup>C.* Vztah frekvence hodinového signálu a možného rozsahu frekvencí analyzačního signálu ukazuje tabulka 6.4 z [3].

Tabulka 6.4: Vztah frekvence hodinového signálu přivedeného na pin MCLK čipu AD5933 a rozsahu frekvencí analyzačníh o signálu *(fmin, f max)-* Poslední dva řádk y nejsou pro navrhovanou desku použitelné, protože tyto frekvence jsou silně ovlivněny horními propustmi, které jsou v obvodu umístěné.

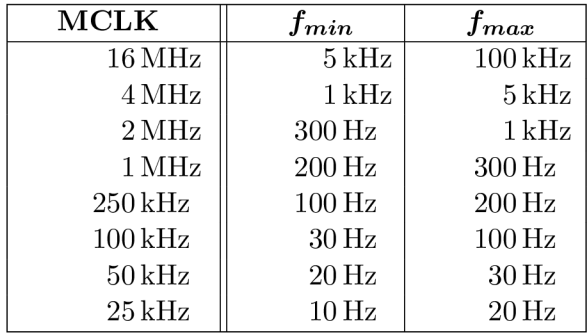

Knihovna pro ovládání oscilátoru *ltc6904. js* vychází z knihovny pro Arduino [30]. Po zavolání konstruktoru *init* s objektem pro *I2C* komunikaci jako paramerem získáme objekt s jedinou metodou, která slouží k nastavení frekvence oscilátoru. Tu je možné volit z rozsahu 1 kHz až 68 MHz, přičemž projekt využívá pouze frekvence ze sloupce MCLK tabulky 6.4. Adresu je možné volit pomocí k tomu určenému vstupu mezi hodnotami 0x16 a 0x17. Byla zvolena první z možností.

#### **Ovládán í AD5933**

Hlavní částí celého analogového frontendu je čip AD5933 [1]. Ten má také nejobsáhlejší možnosti konfigurace a ovládání. Knihovna implementovaná v souboru *ad5933.js* vychází z Arduino knihovny [29]. Zavoláním konstruktoru *init*, opět s objektem pro  $I^2C$  komunikaci jako parametrem, získáme objekt obsahující metody pro ovládání tohoto čipu. Ty nejdůležitější jsou uvedeny v tabulce 6.5.

| Metoda                    | Popis                                                     |
|---------------------------|-----------------------------------------------------------|
| setControlMode            | Nastavuje činnost, kterou od čipu očekáváme - například   |
|                           | měření teploty, impedance, inicializace, nečinnost apod.  |
| reset                     | Uvede čip do počátečního stavu.                           |
| getTemperature            | Vrátí teplotu čipu                                        |
| setInternalClock          | Dle parametru volí mezi vnitřním a vnějším zdrojem hodin. |
| setStartFrequency         | Nastaví frekvenci signálu.                                |
| setExcitationRange        | Zvolí amplitudu signálu (viz tabulka 6.1).                |
| setNumberOfSettlingCycles | Nastaví počet period signálu mezi nastavením nové frek-   |
|                           | vence a provedení měření.                                 |
| getComplexData            | Získá data reprezentující impedanci v podobě komplexního  |
|                           | čísla.                                                    |

Tabulka 6.5: Metody objektu pro ovládání čipu AD5933

Při inicializaci čipu dojde nejdříve k jeho restartu, poté je vybrán vnější zdroj hodin a také je nastaveno zesílení zesilovače na vstupu na 1x. Čip má ve výchozím stavu adresu OxOD, která mu byla ponechána.

#### **Ovládán í komponent analogov é části**

Při velké části operací s deskou musí být zároveň ovládáno více jejích komponent. Proto byl vytvořen modul *board.js*, který takovéto operace obsahuje. Ten slouží ke komplexnějšímu ovládání celé desky. Jako příklad si uveďme funkci *getOneDoublePoint*, která slouží k získání hodnoty měřené v obou větvích. Její zdrojový kód je uveden v příloze F.

C ip AD5933 již v základu podporuje tzv. *frekvenční sweep*. Touto funkcionalitou disponuje přímo hardwarově. Do vhodných registrů stačí zadat počáteční frekvenci, počet a velikost kroků a čip automaticky provádí měření pro jednotlivé frekvenční body  $[1, \text{ str. } 22]$ . Tato funkce je ale v projektu nevyužita, protože omezená velikost řídicích registrů vede na omezení velikosti kroku, popřípadě jejich počtu. Měření frekvenčního spektra je implementováno tak, že je programově nastavována frekvence pro každý frekvenční bod a poté měřena impedance při této frekvenci. Tuto funkcionalitu implementuje funkce *sweepGenerator* F, která vrací objekt s vlastnostmi iterátoru. Ten má metody:

- *next -* vrátí následující frekvenční bod v řadě
- repeat zopakuje měření posledního bodu
- reset nastaví iterátor tak, aby při dalším volání next začal opět od počáteční frekvence
- *setRange* zvolí jinou amplitudu signálu

Pokud není velikost intervalu celým násobkem velikosti kroku, je poslední krok zkrácen tak, aby byl konečný bod změřen pro frekvenci danou horní hranicí intervalu měření.

*SweepGenerator* využívají i funkce *calibrationGenerator* a *measurementGenerator*. Ty fungují velice podobně. První z nich je využitý při kalibraci desky, druhý při samotném měření. Díky tomuto přístupu je možné provádět měření, které neblokuje jednovláknový chod serveru *NodeJS.* Funkce *measurementGenerator* se od zbylých dvou liší v tom, že nevrac í rovnou objekt iterátoru, ale Promise  $[16]$ . Je tomu tak z toho důvodu, že před samotným měřením musí dojít k načtení dat kalibrace ze souboru. Po jejich načtení je Promise úspěšně dokončena a program získá přístup k iterátoru pro měření. Kalibraci a měření je věnována samostatná kapitola 6.5.

#### **6.4.3 Komunikac e mez i webovou aplikac í a řídic í část í**

Modul Linkit Smart poskytuje aplikační rozhraní, které je navrženo podle architektury REST. Pro jednodušší implementaci tohoto rozhraní byl na straně modulu využit NodeJS modul express, ve kterém stačí nadefinovat adresu koncového bodu a funkce, pomocí kterých dochází k obsluze jednotlivých požadavků. Server obsluhující tyto požadavky je implementovaný v souboru *main.js.* Výchozím bodem pro tyto požadavk y je adresa **imeter. local/api.**  Server naslouchá na portu 1337. Jednotlivé koncové body a význam jejich metod zachycuje tabulka 6.6.

Kromě REST aplikačního rozhraní spolu aplikace a modul komunikují ještě prostřednictvím protokolu *WebSocket.* Toho je využito tam, kde je vyžadován o udržování otevřené komunikace, tedy pro zobrazování průběhu kalibrace a měření.

| Cesta k bodu | Metoda        | Popis                                                             |
|--------------|---------------|-------------------------------------------------------------------|
| /calibration | GET           | Vrátí obsah souboru calibration.json                              |
| /settings    | GET           | Vrátí obsah souboru settings.json                                 |
|              | POST          | Uloží nové nastavení do souboru settings.json                     |
| /results     | GET           | Vrátí seznam měření                                               |
| /result/:id  | <b>GET</b>    | Vrátí data měření s identifikátorem id. To může                   |
|              |               | být buďto časová značka měření, nebo calib-                       |
|              |               | ration, pokud klient požaduje data kalibrace ve                   |
|              |               | stejném formátu, jako měření.                                     |
|              | POST          | Zahájí měření s časovou značkou id                                |
|              | <b>DELETE</b> | $\overline{\mathrm{Sma\check{z}e}}$ měření s časovou značkou $id$ |
|              | PUT           | Ukončí probíhající měření s časovou značkou id.                   |

Tabulka 6.6: Koncové body aplikačního rozhraní a jejich implementované metody

Na straně webové aplikace je komunikace implementována pomocí služby *apiService.js.* Ta obsahuje metody pro volání jednotlivých metod REST rozhraní i pro obsluhu Web-Socket. Metody implementované v této službě dále využívají služby *calibrationService.js*, *defaultSettingsService* a *measurementService*, které tvoří protistranu jednotlivým koncovým bodům aplikačního rozhraní a využívají je jim příslušící stavy aplikace.

#### **6.4.4 Možn á vylepšen í**

Jisté vylepšení by mohla přinést implementace analýzy frekvence pomocí hardwarem podporovaného *frekvenčního sweepu*. Jak již bylo zmíněno v kapitole 4, není tento přístup vhodný pro všechny situace, protože omezená velikost řídicích registrů umožňuje pouze některé kombinace rozsahu frekvencí a kroku. Využití podpory v hardware pro vyhovující kombinace by ale mohlo přinést zrychlení měření pro tyto případy.

Přínosem pro uživatele by také mohla být implementace různých statistických metod do zobrazení výsledků měření, popřípadě umožnit zvuková upozornění při překročení nastavené hodnoty impedance apod.

#### 6.5 Kalibrace a měření hodnoty impedance

Pro správnou činnost je nutné zařízení před měřením zkalibrovat. Způsob kalibrace se liší v tom, jestli používáme dvě , nebo čtyři elektrody.

#### **6.5.1 Kalibrac e pr o dv ě elektrody**

Při měření impedance za použití AD5933 získáme dvě šestnáctibitové hodnoty, které udávají reálnou a imaginární složku impedance. Tyto hodnoty ale přímo neodpovídají R a X. Jsou sice ve stejném poměru , ale jejich velikost je jiná . Pro získání skutečných hodnot impedance musíme složky vynásobit kalibračním faktorem – *gain faktorem*, který značíme q.

Pro výpočet hodnoty q navrhuje výrobce zvolit následující postup [1, str. 17]. Na místo neznámé součástky zapojíme součástku se známými vlastnostmi. Může to být rezistor, kondenzátor, nebo cívka, u kterých známe jejich parametry. U takových součástek jsme schopni jejich impedanci Z<sub>exp</sub> vypočítat. Při měření této součástky čipem AD5933 získáme komplexní číslo X. Potom pro výpočet q použijeme vztah:

$$
q = \frac{1}{|X| \cdot |Z_{exp}|} \tag{6.8}
$$

$$
p = \phi_{exp} - \phi \tag{6.9}
$$

Tímto jsme získali koeficient, který nám říká, jakým způsobem obvod ovlivňuje velikost impedance pro jednu konkrétní frekvenci. Společně s ním zaznamenáváme při kalibraci i rozdíl p očekávané a měřené fáze, který poté použijeme pro získání reálné fáze. Tento přístup , kdy *q* a *p* počítáme pro jednu frekvenci, nazýváme *jednobodová kalibrace.* Ta je použitelná v případě , kdy zkoumáme impedanci pouze pro frekvenci, pro kterou jsme kalibraci provedli a frekvence blízké. Hodnot a *q* se měn í s frekvencí, protož e obvod obsahuje nejenom resistivní součástky, ale také součástky s reaktancí. Zařízení má být určeno pro měření ve frekvenčním spektru, takže je tento kalibrační přístup nevhodný. Na obrázku 6.17a vidíme vliv frekvence na měřenou impedanci.

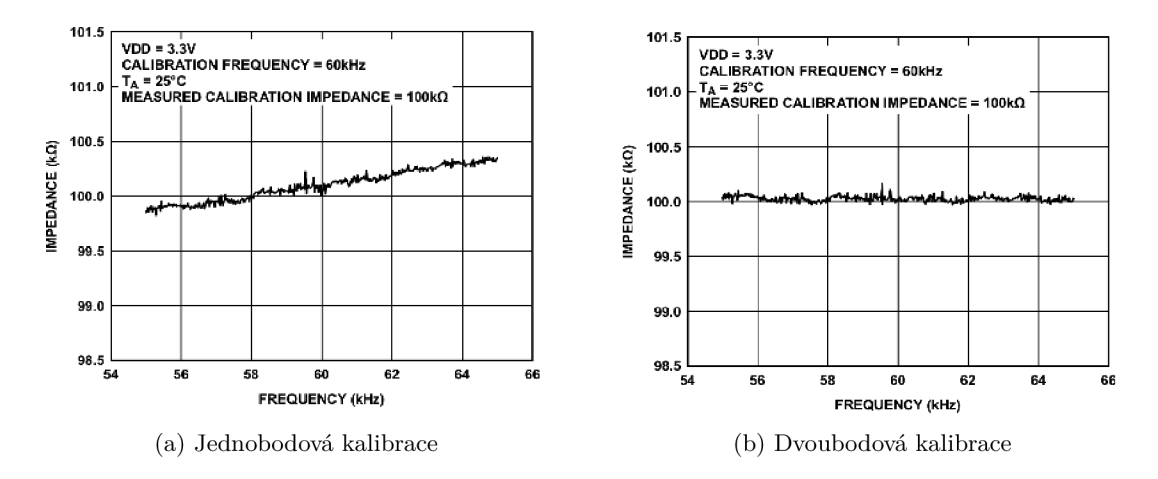

Obrázek 6.17: Vliv frekvence na měřenou impedanci při použití jedno- a dvoubodové kalibrace (zdroj: [1, str. 17 a 18]).

V případě, že chceme impedanci zkoumat v poměrně úzkém rozsahu frekvencí, můžeme použít *dvoubodovou kalibraci.* Hodnotu *q* vypočteme pro dva krajní body zkoumanéh o intervalu frekvencí a tyto body interpolujeme přímkou . Získáme tak lineární funkci *q(f).* Pokud je interval dostatečně úzký, dá se předpokládat, že na něm bude hodnota q růst lineárně a naměřené hodnoty tak budou poměrně přesně odpovídat realitě. Stejnou situaci, jako na obrázku 6.17a, ale s použitím dvoubodové kalibrace, zobrazuje obrázek 6.17b.

Nejlepších výsledků dosáhneme, když koeficient q vypočteme pro všechny frekvenční body v očekávaném rozsahu měření. V tomto případě můžeme zkoumat i široké spektrum frekvencí, na kterém se již nedá předpokládat ani přibližně lineární průběh funkce  $q(t)$ . Uchovávání *q* pro všechny body je ale datově poměrně náročné, proto je v projektu použit přístup takový, že se q uchovává pro frekvenční body s určitou vzdáleností a pokud má dojít k měření bodu, pro který není q uloženo, je tento koeficient vypočítán lineární interpolací mezi dvěma nejbližšími frekvencemi.

Skutečnou hodnotu při měření poté získáme pomocí následujících vztahů [1, str. 17 a 19], kdy X je hodnota, kterou odesílá čip AD5933, a  $Z_{obj}$  a  $\phi_{obj}$  jsou skutečné hodnoty impedance měřeného objektu a fázového posuvu, který způsobuje.

$$
|Z_{obj}| = \frac{1}{q \cdot |X|} \tag{6.10}
$$

$$
\phi_{obj} = \phi - p \tag{6.11}
$$

#### **6.5.2 Kalibrac e pr o čtyř i elektrody**

Postup kalibrace pro čtyřelektrodové měření se od dvouelektrodového liší. Je to dáno hlavně tím, že u čtyřelektrodové kalibrace musíme započíst i vliv napěťové větve, kdežto dvouelektrodová kalibrace počítá pouze s větví proudovou. Článek [28], ze kterého vychází i analogová část desky, navrhuje použít pro kalibraci následující postup. Při kalibraci dojde k výpočtu hodnot komplexního kalibračního vektoru  $K(f)$  podle vzorce níže.  $Z_x(f)$  značí známou referenční impedanci,  $X_i(f)$  hodnotu měřenou v proudové větvi a  $X_v(f)$  hodnotu v napěťové větvi.

$$
K(f) = Z_x(f) \frac{X_i(f)}{X_v(f)}
$$
\n(6.12)

Při měření se poté vypočte z kalibračního vektoru výsledná hodnota dle vzorce:

$$
Z(f) = \frac{X_v(f)}{X_i(f)} K(f)
$$
\n
$$
(6.13)
$$

#### **6.5.3 Kalibračn í sonda**

Článek [28, str. 400] navrhuje pro kalibraci použít následující zapojení:

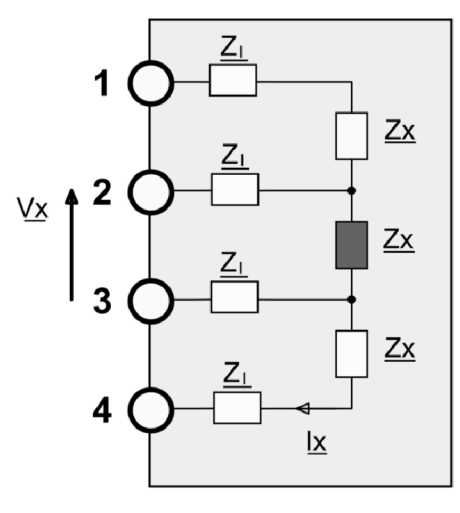

Obrázek 6.18: Zapojení kalibrační sondy (zdroj: [28, str. 400])

V tomto zapojení nalezneme čtyři stejné impedance *Zi,* a čtyři stejné impedance *Z<sup>x</sup> ,*  které simulují impedanci mezi elektrodami a prostředím a mezi elektrodami navzájem.

#### **6.5.4 Implementac e kalibrac e v zařízen í**

Protože zařízení podporuje dvou- i čtyřelektrodové měření, musí implementovat oba způsoby kalibrace. Ta probíhá následujícím způsobem:

- 1. Je připojena známá hodnota impedance.
- 2. Jsou zaznamenány hodnoty, které čip AD5933 pro jednotlivé frekvence v obou větvích (napěťové i proudové) měří. Rozsah a velikost kroku kalibrace udává souboru *config.js.*
- 3. Tato frekvenční analýza je provedena pro každou amplitudu třikrát. Každý frekvenční bod je navíc při jednom průchodu měřen třikrát.
- 4. Na konci kalibrace máme devět dvojic komplexních čísel pro každý frekvenční bod a amplitudu. Z nich vytvoříme jednu dvojici tak, že pro každou větev vybereme jedno komplexní číslo. Výběr provádíme zjištěním velikostí těchto komplexních čísel a výběru toho, jehož velikost je medián velikostí. Tento postup snižuje vliv šumu na výsledky měření.
- 5. Takto získáme jeden kalibrační vektor dvojic komplexních čísel, ze kterých vypoč teme kalibrační koeficienty. Dojde tak k výpočtu jednoho komplexního koeficientu pro čtyřelektrodové měřen í a dvojice koeficientů *(q, p)* pro dvouelektrodové měření. Tyto hodnoty jsou uloženy do souboru *calibration.json.*

#### **6.5.5 Volb a referenčníc h impedanc í pro kalibrac i**

Pro každou amplitudu analyzačního signálu je vhodné jiné zesílení jednotlivých zesilovačů. Jejich nastavení bylo zjištěno empiricky pomocí následujícího postupu.

- 1. Zesílení všech bloků bylo nastaveno na nejnižší možnou hodnotu
- 2. Zařízení bylo zkalibrováno pro největší amplitudu s referenčním rezistorem  $10\,\mathrm{k}\Omega$
- 3. Byla zjištěna nejmenší hodnota impedance, kterou je možné při použití největší amplitudy změřit.
- 4. Byla vybrána blízká nižší hodnota k hodnotě nalezené v kroku 3, která byla použita jako kalibrační hodnota pro druhou největší amplitudu.
- 5. Tento postup byl zopakován i pro nalezení kalibračních hodnot pro zbylé amplitudy

Po nalezení kalibračních hodnot bylo zvoleno také zesílení jednotlivých zesilovačů tak, aby hodnoty, které měří čip AD5933, byly pro referenční hodnoty v jednotlivých intervalech řádově stejné. Tak bylo zvolena konfigurace zesilovačů, zanesená v tabulce níže.

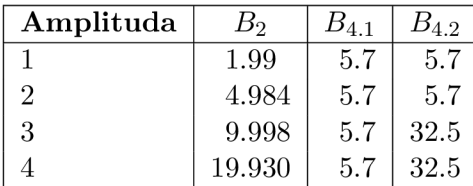

Tabulka 6.7: Zesílení bloků pro jednotlivé amplitudy

#### **6.5.6 Implementac e automatickéh o výběr u amplitud y**

A by nebyl uživatel nucen měnit amplitudu signálu, byl v projektu implementován automatický odhad nejvhodnější amplitudy. V rámci postupu popsaného v kapitole 6.5.5 byly získány přibližné rozsahy impedance, kterou jsme schopni signálem o určité amplitudě měřit. V praxi se intervaly překrývají a pomocí jedné amplitudy jsme schopni měřit i impedance z vyššího intervalu. V uvedených intervalech je ale měření nejpřesnější.

Tabulka 6.8: Intervaly impedance, které je zařízení schopné pro dané amplitudy měřit.

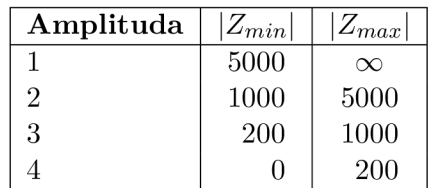

Odhad rozsahu popisuje následující algoritmus:

- 1. Začni od nejmenší amplitudy
- 2. Změř bod
- 3. Pokud změřený bod leží v intervalu impedancí pro použitou amplitudu, ulož tuto amplitudu a vrať změřený bod
- 4. Nastav větší amplitudu a pokračuj na bod 2

Na začátku měření vždy takto určíme amplitudu, se kterou provádíme další měření. V jeho průběhu kontrolujeme, jestli jsou měřené body v intervalu impedancí pro použitou amplitudu. Pokud nejsou, dojde k opětovnému určení amplitudy pomocí algoritmu výše.

# **Kapitola 7**

# Měření, vyhodnocení výsledků

Před měřením bylo zařízení zkalibrováno tak, že za impedance  $Z_i$  byly připojeny kondenzátory s kapacitou  $10 \text{ nF}$  a za  $Z_x$  byly postupně zapojeny referenční hodnoty pro jednotlivé amplitudy (viz obrázek **6.18).** 

Měření poté proběhlo tak, že byly za impedance  $Z_x$  zapojeny rezistory s různým odporem, které byly padesátkrát změřeny pro frekvence  $5000 \text{ Hz}$  a  $90000 \text{ Hz}$ . Tyto frekvence byly vybrány jako body v krajním rozsahu frekvencí, které je schopné zařízení měřit. Pro každou dvojici odporu a frekvence tak vznikla množina padesáti hodnot, pro které byly vypočteny relativní chyba měření modulu a absolutní chyba měření fáze. Tyto chyby zobrazuje obrázek **7.1.** 

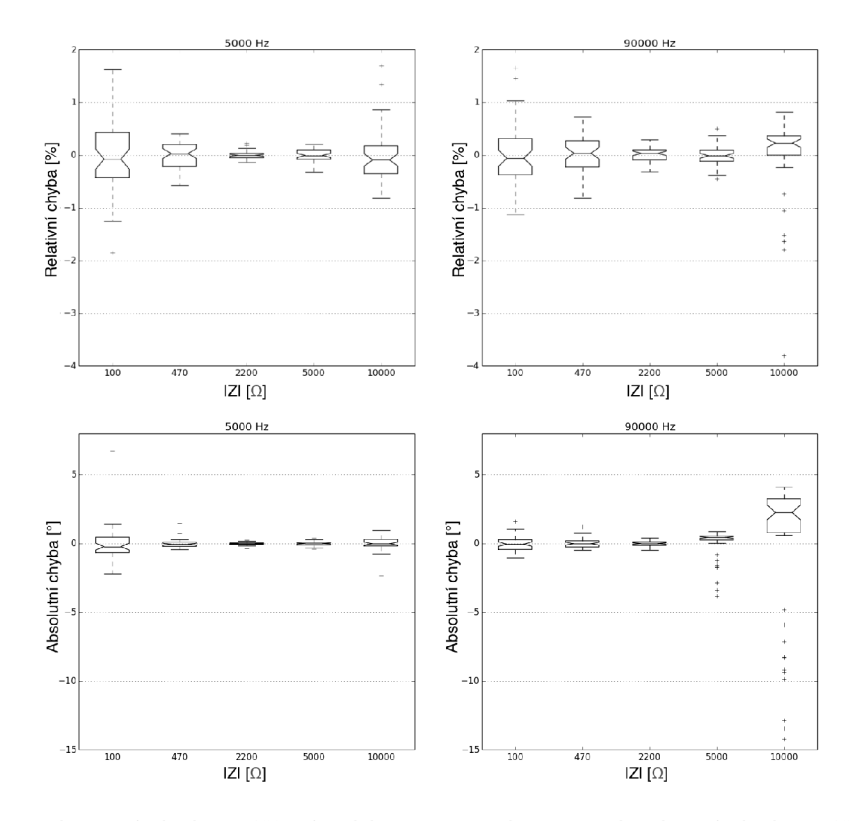

Obrázek 7.1: Relativní chyba měření velikosti impedance a absolutní chyba měření fáze pro jednotlivé hodnoty frekvence a velikosti impedance (vytvořeno pomocí Python knihovny **Matplotlib)** 

## **Kapitola 8**

# Závěr

Tato práce představila řešení nejčastějších problémů, se kterými se při měření biologických vzorků setkáváme .

Součástí práce je i návrh prototypu zařízení, který využívá čip pro měření impedance AD5933. Již od počátku bylo zařízení konstruováno s ohledem na zvýšené požadavky z pohledu bezpečnosti. Celá analogová část je proto elektricky izolovaná od řídicí části systému, který je napájen ze sítě. Zařízení předpokládá připojení standardních sond prostřednictvím konektoru RJ12.

Vzhledem k tomu, že čip AD5933 není přizpůsoben práci s biologickými vzorky, bylo nutné vytvořit analogovou část upravující signál z AD5933 a umožňující připojení sond používaných pro tato měření. V rámci práce vznikla i deska plošných spojů. Tato část představovala největší výzvu celé práce. Aby byly vyloučeny chyby, byla analogová část namodelována v nástroji MacSpice, který využívá SPICE simulátor.

Zařízení bylo navržen o s ohledem na cenu, proto jeho součástí není velký zobrazovací panel, ale je možné jej ovládat z PC, mobilního telefonu či tabletu. Řízení zajišťuje modul Linkit Smart 7688, který zpřístupňuje výsledky měření prostřednictvím webového rozhraní. Je tak možné měřit nejenom aktuální hodnotu impedance pro zvolené frekvence, ale i sbírat tyto hodnoty v čase.

Zařízení najde uplatnění v biologických laboratořích, které potřebují měřit mikroskopické biologické vzorky, jako jsou například buňky, buněčné membrány či viry v krvi.

# Literatura

- **[1]** *AD5933, lMsps.* **Analog Devices, [Online; navštíveno 10.5.2018]. URL** http: **//[www.analog.com/media/en/technical-documentation/data-sheets/ad5933.pdf](http://www.analog.com/media/en/technical-documentation/data-sheets/ad5933.pdf)**
- **[2]** *AD5933, Circuit Note.* **Analog Devices, [Online; navštíveno 10.5.2018]. U R L <http://www.analog.com/media/en/reference-design-documentation/> reference-designs/CN0217.pdf**
- **[3]** *AD5933, Evaluation Board User Guide.* **Analog Devices, [Online; navštíveno 10.5.2018]. URL** http: **//[www.analog.com/media/en/technical-documentation/user-guides/UG-364.pdf](http://www.analog.com/media/en/technical-documentation/user-guides/UG-364.pdf)**
- **[4]** *AD8221.* **Analog Devices, [Online; navštíveno 10.5.2018]. URL** http: **//[www.analog.com/media/en/technical-documentation/data-sheets/AD8221.pdf](http://www.analog.com/media/en/technical-documentation/data-sheets/AD8221.pdf)**
- **[5]** *AN-31 Op Amp Circuit Collection.* **Texas Instruments, [Online; navštíveno 10.5.2018]. U R L http: //[www.ti.com/lit/an/snlal40b/snlal40b.pdf](http://www.ti.com/lit/an/snlal40b/snlal40b.pdf)**
- **[6]** *Arduino driver for PC8544-* **GitHub, [Online; navštíveno 10.5.2018].**  URL https://github.com/adafruit/Adafruit-PCD8544-Nokia-5110-LCD**library/blob/master/Adafruit\_PCD8544.cpp**
- [7] *Communicating between Node JS processes.* Medium, [Online; navštíveno 12.5.2018]. URL https://medium.com/@NorbertdeLangen/communicating-between-nodejs**processes-4e68be42b917**
- **[8]** *Concurrency model and Event Loop.* **MD N web docs, [Online; navštíveno 12.5.2018]. U R L https: //[developer.mozilla.org/c](http://developer.mozilla.org/)s/docs/Web/JavaScript/EventLoop**
- **[9]** *Framework! React App Template.* **GitHub, [Online; navštíveno 12.5.2018]. U R L https: //github.com/bencompton/framework7-react-app-template/**
- **[10]** *Impedance Measurement Handbook.* **Keysight Technologies, [Online; navštíveno 10.5.2018]. U R L http: //literature.[cdn.keysight.com/litweb/pdf/5950-3000.pdf](http://cdn.keysight.com/litweb/pdf/5950-3000.pdf)**
- [11] *Label-free, real-time cell analysis in a 96-well format.* **ACEA** Biosciences, Inc., **[Online; navštíveno 10.5.2018]. U R L https: //[www.aceabio.com/products/rtca-sp/](http://www.aceabio.com/products/rtca-sp/)**
- **[12]** *MAX4678.* **Maxim Integrated, [Online; navštíveno 10.5.2018].**  URL http: **//[www.analog.com/media/en/technical-documentation/data-sheets/AD8221.pdf](http://www.analog.com/media/en/technical-documentation/data-sheets/AD8221.pdf)**
- **[13]** *Operational Amplifier Circuits.* **MIT Open Courseware, [Online; navštíveno 10.5.2018].**  URL [https://ocw.mit.edu/courses/electrical-engineering-and-computer](https://ocw.mit.edu/courses/electrical-engineering-and-computer-)**science/6-071j-introduction-to-electronics-signals-and-measurementspring-2006/lecture-notes/23\_op\_amps2.pdf**
- **[14]** *Oscilloscope Measurement Lab.* **Tektronix, [Online; navštíveno 10.5.2018].**  URL https://[www.testequity.com/d](http://www.testequity.com/)ocuments/pdf/applications/oscilloscope**measure-impedence-capacitance-guide.pdf**
- **[15]** *Passive High Pass Filter.* **Electronics Tutorials, [Online; navštíveno 10.5.2018].**  URL https://www.electronics-tutorials.ws/filter/filter\_3.html
- **[16]** *Promise.* **MD N web docs, [Online; navštíveno 12.5.2018]. U R L https: //[developer.mozilla.org/e](http://developer.mozilla.org/)n-US/docs/Web/JavaScript/Reference/ Global\_Objects/Promise**
- **[17]** *Ramda.* **Ramda, [Online; navštíveno 12.5.2018]. U R L <http://ramdajs.com>**
- **[18]** *TCA9554 Low Voltage 8-Bit J2C and SMBus Low-Power J/O Expander With Interrupt Output andConfigurationRegisters.* **Texas Instruments, [Online; navštíveno 10.5.2018]. U R L http: //[www.ti.com/lit/ds/symlink/tca9554.pdf](http://www.ti.com/lit/ds/symlink/tca9554.pdf)**
- **[19]** *uHTTPd.* **OpenWrt, [Online; navštíveno 15.5.2018]. U R L https: //wiki.[openwrt.org/doc/howto/http.uhttpd](http://openwrt.org/doc/howto/http.uhttpd)**
- **[20]** *Weigh Scale / Body Composition Analog Front End.* **Texas Instruments, [Online: navštíveno 10.5.2018]. U R L http: //[www.ti.com/product/AFE4300](http://www.ti.com/product/AFE4300)**
- **[21]** *What is Raspberry* **PI? Raspberry PI Foundation, [Online; navštíveno 10.5.2018]. U R L https: //[www.raspberrypi.org/help/what-%20is-a-raspberry-pi/](http://www.raspberrypi.org/help/what-%20is-a-raspberry-pi/)**
- **[22] Arndt, S.; Seebach, J.; Psathaki, K.; aj.:** *Bioelectrical impedance assay to monitor changes in cell shape during apoptosis.* **Biosensort, Bioelectronics, [Online; navštíveno 13.5.2018].**  URL http://chemotaxis.semmelweis.hu/CHTXhpg/ABPhiany/Arndt-**BiosensBioelectr-2004.pdf**
- **[23] Berney, H.; O'Riordan, J.:** *Impedance Measurement Monitors Blood Coagulation.*  **Analog Dialogue, [Online; navštíveno 13.5.2018].**  URL http://[www.analog.com/en/analog-dialogue/articles/impedance](http://www.analog.com/en/analog-dialogue/articles/impedance-)**measurement-monitor s-blood-coagulation.html**
- **[24] Breniuc, L.; David, V.; Haba, C.-G.:** *Wearable impedance analyzer based on AD5933. EPE 2014 - Proceedings of the 2014 International Conference and Exposition on Electrical and Power Engineering:* **s. 585-590.**
- [25] Carter, B. : *The PCB is a component of op amp design.* Texas Instruments Incorporated, 2005, [Online; navštíveno 10.5.2018]. URL http://www.ti.com/lit/an/slyt166/slyt166.pdf
- [26] Chabowski, K. ; Piasecki, T.; Dzierka, A. ; aj.: *Simple Wide Frequency Range Impedance Meter Based on AD5933 Integrated Circuit,* ročník 22, 03 2015.
- [27] Horowitz, P.; Hill, W.: The Art of Electronics. Cambridge University Press, třetí vydání, 2015, ISBN 978-0-521-80926-9.
- [28] Margo, C : *A four-electrode low frequency impedance spectroscopy measurement system using the AD5933 measurement chip. Physiological Measurement,* 2013.
- [29] Meli , M. : *A simple library for controlling the AD5933 impedance converter system with an Arduino compatible device.* GitHub, [Online; navštíveno 10.5.2018]. URL https://github.com/mjmeli/arduino-ad5933
- [30] Miller, J.: *Arduino library for Linear Technologies LTC6904 I2C programmable oscillator.* GitHub, [Online; navštíveno 10.5.2018]. URL [https://github.com/jakeson21/Arduino-LTC6904-Librar](https://github.com/jakeson21/Arduino-LTC6904-Library)y
- [31] Srinivasan, B.; Kolli, R. A.; Esch, M.; aj.: *TEER Measurement Techniques for In Vitro Barrier Model Systems,* ročník 20, 01 2015.
- [32] Yusoff, M. A. M.: *Development of an AD5933-based Impedance Meter Prototype for Impedimetric Sensor Applications. Procedia Chemistry,* ročník 20: s. 56-59.

# **Příloha A**

# Obsah přiloženého CD

- *webova-aplikace-* zdrojové soubory webové aplikace
- *backend-* zdrojové soubory pro Linkit Smart 7688
- *simulace* zdrojové soubory simulace pro SPICE
- *PCB*-složka s podklady pro výrobu desky plošných spojů
- *excel-poster.pdf* plakát vytvořený pro prezentaci práce na konferenci Excel 2018
- *• ZbysekVoda-autonomni-meric-impedance.pdf-* text prác e
- *latex*-zdrojový text práce
- *• readme.txt-*návod na zprovoznění projektu

# **Příloha B**

# Zprovoznění projektu

Přesunutí souborů do modulu Linkit Smart provedeme pomocí SD karty. Na tu v následujících krocích umístíme potřebné soubory a zkopírujeme je do modulu. Před zahájením práce si přesuneme soubory z CD do vhodné složky na PC. Instalace předpokládá, že je na počítači nainstalovaný systém npm a že máme přístup k WiFi připojení s přístupem k internetu.

- webová aplikace
	- 1. přepneme se do složky *webova-aplikace*
	- 2. spustíme příkaz npm install, který stáhne potřebné závislosti.
	- 3. pokud bychom chtěli aplikaci vyvíjet, spustíme příkazem **npm start** vývojovou verzi
	- 4. spustíme příkaz **npm run build**, který celou aplikaci sestaví do několika málo souborů.
	- 5. při sestavování vznikne nová složka build, jejíž obsah přesuneme na SD kartu do složky *web.*
- software pro Linkit Smart
	- 1. obsah složky *backend* přesuneme do složky *imeter* na SD.
- modul Linkit Smart 7688
	- 1. připojíme SD kartu do slotu na spodní straně modulu
	- 2. připojíme modul k napájení
	- 3. modul začne vysílat WiFi, která začíná *Linkit Smart...* K té se připojíme.
	- 4. v prohlížeči přejdeme na UR L adresu **[http://mylinkit.](http://mylinkit) loca l**
	- 5. vyplníme nové heslo a potvrdíme jej
	- 6. přihlásíme se s novým heslem
	- 7. přepneme se na kartu *Network*
	- 8. zde zvolíme možnost *Station mode* a připojíme zařízení k WiF i
	- 9. zařízení se restartuje
	- 10. připojíme se k naší WiFi, po cca 30 s od restartu bude modul opět dostupný na URL <http://mylinkit.loca>l. Tím poznáme, že se úspěšně připojil k naší síti.
- 11. pomocí ssh root@mylinkit.local se připojíme k modulu a zadáme zvolené heslo
- 12. přesuneme se do složky **/www,** kde příkazem **mv index.html settings.html**  změníme adresu stránky s nastavením, aby nedošlo k jejímu přepsání naší webovou aplikací
- 13. přepneme se do umístěn í **/Media/SD-Pl/web** a příkazem **mv \* /www/**přesuneme všechny soubory webové aplikace do kořenového adresář e *uHTTPd* serveru
- 14. nyní by se po připojení na **http: //mylinkit. loca l** měl a zobrazit naš e aplikace
- 15. přesuneme se do umístěn í **/Media/SD-Pl** a příkazem **mv imeter /IoT/** přesuneme soubory pro ovládání modulu do určeného umístění
- 16. přepneme se do /IoT/imeter, kde spustíme příkaz npm install, který stáhne všechny potřebné knihovny
- 17. otevřeme URL adresu [http://mylinkit.](http://mylinkit)local/settings.html, kde přejdeme na odkaz Open Wrt ve spodní části obrazovky
- 18. přihlásíme se
- 19. na kart ě *System/System* zadáme do pole *hostname* text *imeter* a nastaven í uložíme
- 20. na kartě *System/Startup* přidáme do textového pole ve spodní části příkaz cd /IoT/imeter && node main. js (před příkaz exit 0) a uložíme
- 21. na kart ě *Network/WiFi* přejdeme tlačítkem *Edit* na nastaven í vysílané sítě *(Linkit\_Smart...*) a změníme její název na *imeter.*
- 22. vrátíme se zpě t na kartu *Network/WiFi* a tlačítkem *Disable* zakážeme připojení k naší WiFi s připojením k internetu
- 23. na kart ě *System/Reboot* pomoc í odkazu *Perform reboot* zařízení restartujeme
- 24. po restartu by mělo dojít ke spuštění aplikace a rozsvícení displeje na něm
- 25. zařízení nyní vysílá WiFi imeter, ke které když se připojíme, získáme na URL **http: //imeter . loca l** přístu p k ovládání měření

# **Příloha C**

# Použité vztahy

#### C.1 Skládání impedancí

Při skládání obvodů z rezistorů, kondenzátorů a cívek využíváme vztahy C.1 pro sériové zapojení a  $C.2$  pro paralelní zapojení impedancí  $[27, str. 46]$ .

$$
Z = Z_1 + Z_2 + \ldots + Z_n \tag{C.1}
$$

$$
\frac{1}{Z} = \frac{1}{Z_1} + \frac{1}{Z_2} + \dots + \frac{1}{Z_n}
$$
 (C.2)

### C.2 Paralelní zapojení kondenzátoru a rezistoru

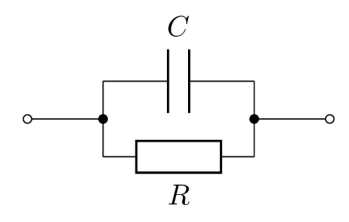

Obrázek C.1: Paralelní zapojení rezistoru a kondenzátoru

Pro paralelní zapojení rezistoru o odporu R a kondenzátoru s kapacitou C platí:

$$
\frac{1}{Z} = \frac{1}{R} + \frac{1}{\frac{1}{i2\pi fC}} = \frac{1}{R} + j2\pi fC
$$
 (C.3)

$$
\frac{1}{Z} = \frac{1 + j2\pi fCR}{R} \tag{C.4}
$$

$$
Z = \frac{R}{1 + j2\pi fCR} \tag{C.5}
$$

Takový obvod spolehlivě propustí frekvence větší než  $f_{-3dB}$  [27, str. 49]. Této frekvenci říkáme *mezní frekvence.* 

$$
f_{-3dB} = \frac{1}{2\pi RC}
$$
\n(C.6)

$$
C = \frac{1}{2\pi f_{-3dB}R} \tag{C.7}
$$

## C.3 Horní propust

Horní propust je takové zapojení, které propouští vyšší frekvence, zatímco nižší utlumí. Je složeno z kondenzátoru $C$ a rezistoru $R$  [15].

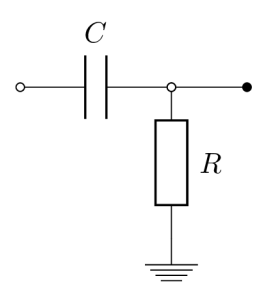

Obrázek C.2: Horní propust

Zesílení takového obvodu je dané vztahem C.8, mezní frekvenci pro horní propust udává $C.9.$ 

$$
G = \left| \frac{R}{Z} \right| = \frac{R}{\sqrt{R^2 + X_C^2}}
$$
 (C.8)

$$
f_{-3dB} = \frac{1}{2\pi fRC} \tag{C.9}
$$

# **Příloha D**

# Zapojení operačních zesilovačů

Tato příloha obsahuje typická zapojení operačních zesilovačů, která byla při návrhu desky použita . Také obsahuje vztahy, kter é dan é zapojení popisují. Zesílení zesilovače značíme *G.*  Pro napětí na vstupu a výstupu zesilovače platí následující vztah:

$$
U_{out} = GU_{in} \tag{D.1}
$$

#### D.1 Invertující zesilovač

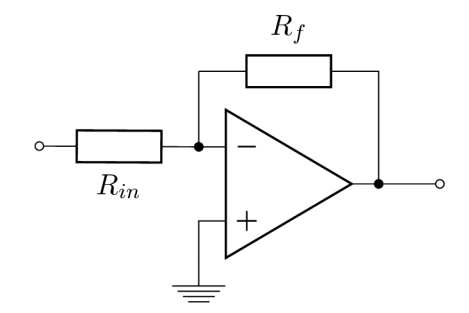

Obrázek D.1: Invertující zesilovač

U invertujícího zesilovače  $|5, str. 4|$  je vstupní napětí přivedeno přes resistor  $R_{in}$  na invertující vstup. Výstup zesilovače je přes rezistor $R_f$  zapojen zpět na invertující vstup. Neinvertující vstup je připojen k zemi.

$$
G = -\frac{R_f}{R_{in}}\tag{D.2}
$$

Místo obyčejných rezistorů mohou být zapojeny i komplexnější obvody vykazující reaktanci. Potom pro zesílení platí vztah:

$$
G = -\left|\frac{Z_f}{Z_{in}}\right| \tag{D.3}
$$

### D.2 Neinvertující zesilovač

Vstupní napětí je připojeno k neinvertujícímu vstupu. Invertující vstup je přes rezistor připojen k zemi a také k výstupu zesilovače. Zesílení je dané vztahy:

$$
G = 1 + \frac{R_f}{R_g} \tag{D.4}
$$

$$
G = 1 + \left| \frac{Z_f}{Z_g} \right| \tag{D.5}
$$

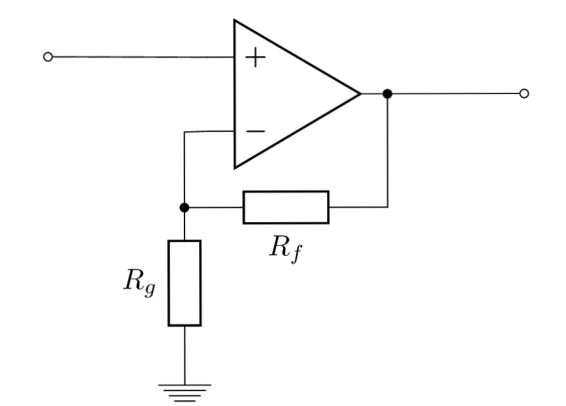

Obrázek D.2: Neinvertující zesilovač

### D.3 Sledovač napětí

Sledovač napětí se používá k oddělení částí obvodu s nízkou a vysokou impedancí. Jeho zesílení je rovné jedné .

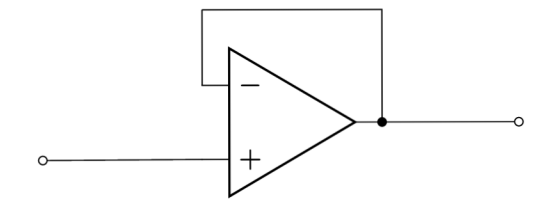

Obrázek D.3: Sledovač napětí

$$
G = 1 \tag{D.6}
$$

### D.4 Diferenciální zesilovač

Diferenciální zesilovač slouží k zesílení rozdílu napětí na jeho vstupech. Jeho výstup se řídí vztahem  $[13, 5]$ :

$$
V_{out} = V_{in2} \frac{R_4}{R_2 + R_4} \left(1 + \frac{R_3}{R_1}\right) - V_{in1} \frac{R_3}{R_1}
$$
(D.7)  

$$
V_{in1} \frac{R_1}{\underbrace{\circ}_{V_{in2}}
$$
  

$$
R_2 \underbrace{R_4}
$$

Obrázek D.4: Diferenciální zesilovač

# **Příloha E**

# Fotografie zařízení

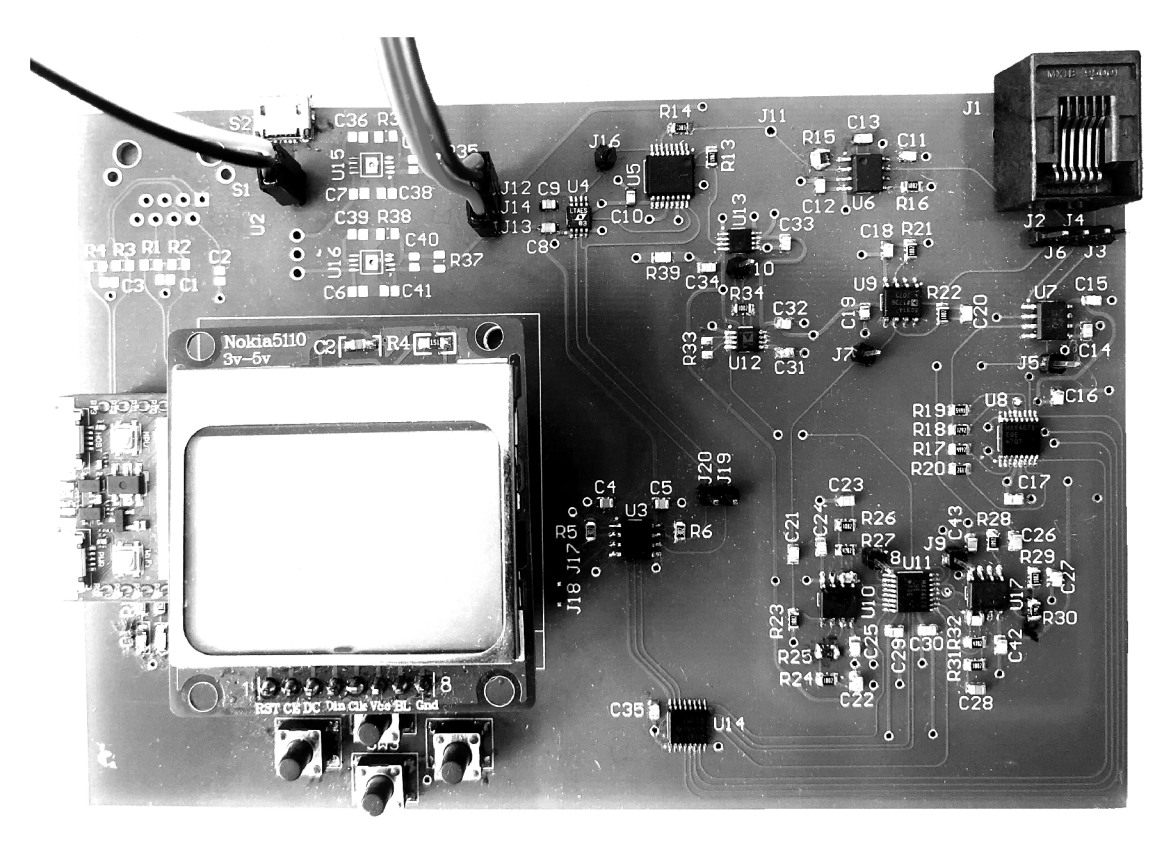

Obrázek E.1: Prototyp zařízení.

# **Příloha F**

# Ukázky kódu

```
/ * parametry udavaji 
   - frekvenci 
   - poče t elektrod 
   - jestl i se jedna opakované mereni stejn é frekvence 
*/ 
function getOneDoublePoint(f, electrodes, repeated) { 
    setRangeForFrequency(f); / / nastaveni hodin pro zvolenou frekvenci 
    var out = {f: f]-; / / vytvořen i vystupniho objektu 
    tca9554.setCurrentBranchO; / / nastaveni proudové větv e 
   out.current = getOnePoint(f, repeated); / / změřeni bodu 
   if (!out.current) { 
       return undefined; 
   } 
   if (electrodes === 4) { / / pro 4 elektrody zmeri jeste napeti 
       tca9554.setVoltageBranch(); // nastavi napetovou vetev
       out.voltage = getOnePoint(f, true); / / zmeri jeden bod 
       if (!out.voltage) { 
           return undefined; 
       } 
   } 
   return out; 
}
```
Výpis F.1: Funkce getOneDoublePoint, která slouží ke změření dat jednoho frekvenčního bodu

```
/ * parametry udavaji 
   - rozsah frekvenci (from, to) 
   - krok 
   - amplitudu signál u 
   - poče t elektrod 
*/ 
function sweepGenerator(from, to, step, range, electrodes) { 
 setExcitationRange(range); / / nastaveni amplitudy 
 var last; 
 var settling; 
 / / pomocná funkce pro vypoče t jednoho bodu 
 function getOneSweepPoint(first) { 
   var newSettling; 
   / / u~prvniho mereni, pocka pred merenim vice period signál u 
   if (first) { newSettling = 200; > 
   else { newSettling = 20; } 
   i f(settlin g !== newSettling) { 
     settling = newSettling; 
     ad5933.setNumberOfSettlingCycles(settling); 
   } 
   / * vrati změřeny bod společn é s-informaci o-tom, 
   jestli byl sweep dokoncen */return R.assoc(,
done )
, last === to, 
     getOneDoublePoint(last, electrodes, !first)); 
 } 
 return { 
   next: function () { 
     var nextStep = last + step; 
     if(nextStep > to) { nextStep = to; } 
     last = last === undefined ? from : nextStep; 
     return getOneSweepPoint(true); 
   } , 
   repeat: getOneSweepPoint, 
   reset: function () { 
     last = undefined; 
     settling = undefined; 
   },
   setRange: setExcitationRange 
 > 
}
```
Výpis F.2: Funkce *sweepGenerator* slouží k vytvoření objektu, jehož prostřednictvím je možné provádět měření frekvenčního spektra